## **УНИВЕРСАЛЬНЫЙ БЛОК ЗАЩИТЫ ЭЛЕКТРОДВИГАТЕЛЕЙ УБЗ-302 СОДЕРЖАНИЕ**

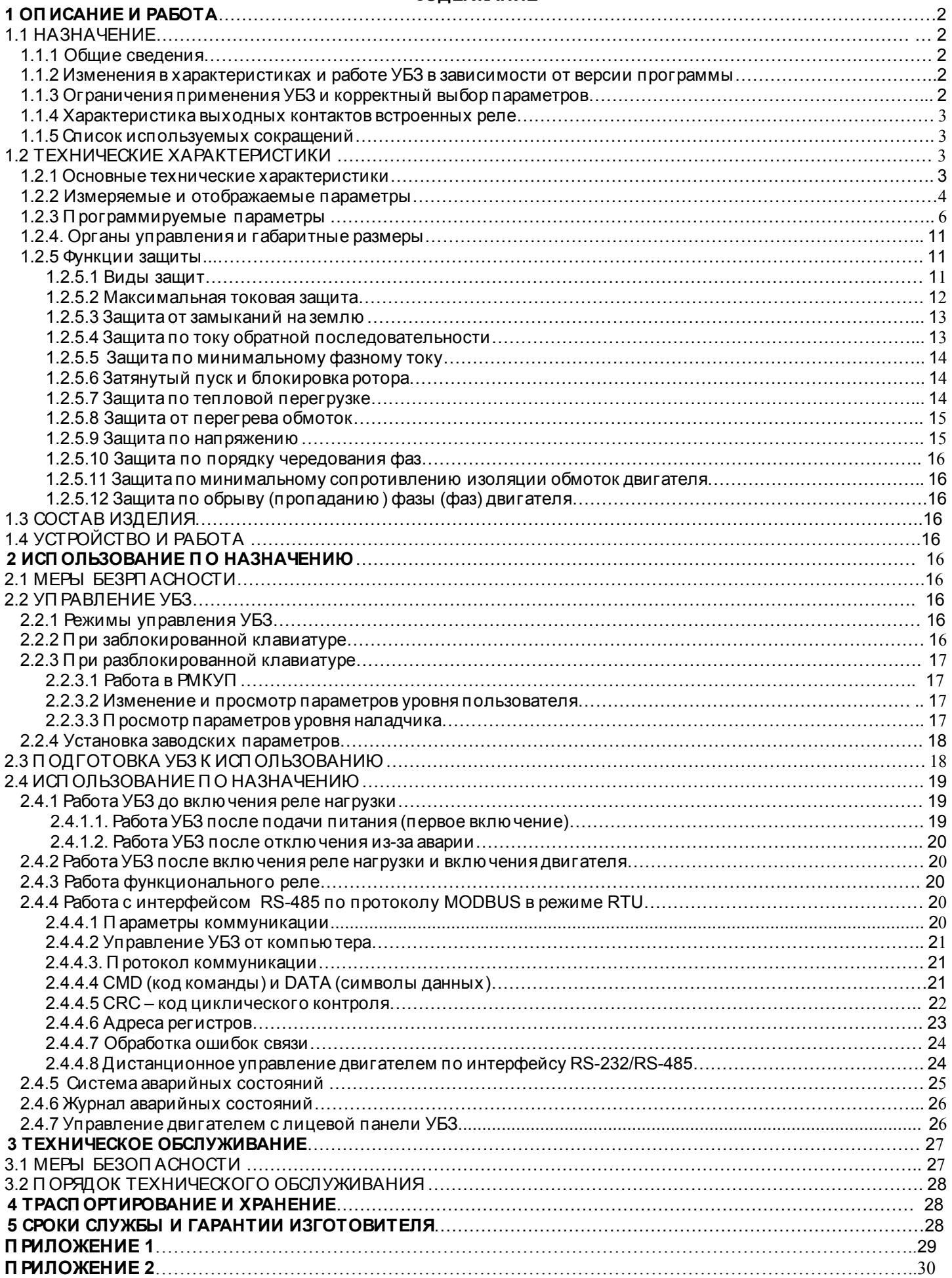

#### $-2 -$ 1 ОП ИСАНИЕ И РАБОТА

### 1.1 НАЗНАЧЕНИЕ

1.1.1 Универсальный блок защиты электродвигателей **УБЗ-302** (далее по тексту УБЗ) предназначен для постоянного контроля параметров сетевого напряжения, *действующих* значений фазных/линейных токов трехфазного электрооборудования 380В, 50 Гц и проверки значения сопротивления изоляции электродвигателей.

УБЗ обеспечивает защиту асинхронных электродвигателей, мощностью от 2,5 кВт до 30 кВт при использовании встроенных токовых трансформаторов и до 315кВт при использовании внешних токовых трансформаторов, в том числе и в сетях с изолированной нейтралью .

### **УБЗ обеспечивает защиту электродвигателей при:**

- некачественном сетевом напряжении (недоп устимые скачки напряжения, обрыв фаз, нарушение чередования и слипание фаз, перекос фазных/линейных напряжений);

- механических перегрузках (симметричный перегруз по фазным/линейным токам);

- превышении порога тока обратной последовательности:

- несимметрии фазных токов без перегруза, связанных с нарушением изоляции внутри двигателя и/или подводящего кабеля (сравнение коэффициента несимметрии тока по обратной последовательности с коэффициентом несимметрии напряжения по обратной последовательности);

- исчезновении момента на валу электродвигателя («сухой ход» - для насосов) – защита по минимальному п усковому и/или рабочему току;

- затянутом пуске двигателя или блокировке ротора;

- недопустимо низком уровне изоляции между статором и корпусом двигателя (проверка перед вклю чением);

- замыкании на «землю » обмотки статора во время работы – защита по токам утечки на «землю »;

- тепловой перегрузке двигателя;

- перегреве обмоток (определяется температура обмоток при использовании встроенных в двигатель температурных датчиков или температура корп уса при использовании внешних температурных датчиков).

П о каждому типу защиты возможно запрещение и разрешение автоматического повторного вклю чения (далее по тексту АПВ) нагрузки.

Блок обеспечивает защиту электрооборудования путем управления катушкой магнитного пускателя (контактора).

Блок определяет наличие токов двигателя при отклю ченном реле нагрузки (при отклю ченном реле нагрузки и функциональном реле в режиме звезда-треугольник). В этом случае блок индицирует аварию внешнего контактора, вклю чаю щего двигатель, до тех пор, пока блок не будет выклю чен.

#### *Связь*

- управление и передача параметров по интерфейсу RS-485 в соответствии с протоколом MODBUS, - управление и передача параметров по интерфейсу RS-232.

П р и м е ч а н и е - Одновременное использование RS-485 и RS-232 невозможно.

Для работы П К с УБЗ может быть использована программа "П анель управления УБЗ-302", размещенная на сайте компании "НОВАТЕК-ЭЛЕКТРО " **([http://www.novatek-electro.com/production\\_ubz.htm](http://www.novatek-electro.com/production_ubz.htm)).** 

П рограмма "П анель управления УБЗ-302" предназначена для контроля состояния и сбора данных от устройств УБЗ-302, посредствам связи (RS-232 или RS-485). П рограмма позволяет сохранять (загружать) различные настройки УБЗ, вести сбор данных и сохранять их для дальнейших исследований. Сохраненные данные можно просматривать на графике, сопоставляя параметры друг с другом.

Графический интерфейс П У позволяет в реальном времени наблю дать текущее состояние различных параметров УБЗ. Гибкая настройка интерфейса позволит подстроиться под лю бого пользователя.

1.1.2 Изменения в характеристиках и работе УБЗ в зависимости от версии программы

В версии программы 13 добавлено:

- в список потребляемых и отображаемых параметров полная, активная и реактивная мощность. потребляемые нагрузкой;

- добавлена защита по обрыву фазы (фаз) двигателя с контролем по току;

регистры (только для считывания), содержащие значения потребляемой нагрузкой активной мощности (в условных единицах) по каждой из фаз;

- добавлена возможность дистанционного пуска и останова двигателя по интерфейсу RS-232/RS485 (п. 2.4.4.8).

В версии программы 15:

- исправлена ошибка при измерении токов более 650А;

- при работе с внешними трансформаторами с номинальным током более 100А, токи (измеряемые и вычисляемые) передаю тся по интерфейсу RS-232/RS485 в амперах.

В версии программы 18:

- при вклю ченном двигателе (поданном на двигатель напряжении питания), когда сопротивление изоляции не определено, на индикатор выводится код "---" (при подклю ченной цепи измерения изоляции двигателя).

1.1.3 Ограничения применения УБЗ и корректный выбор параметров

1.1.3.1 Использование внутренних токовых трансформаторов.

Запрещается применять УБЗ для защиты двигателей мощностью более 30 кВт.

П ри измерении токов двигателя от 63А до 300А погрешность измерения не превышает 5%, при токах выше 320А начинается насыщение сердечника токового трансформатора, и погрешность измерения резко увеличивается. Независимо от реального значения протекаю щего тока, ток, измеренный УБЗ, не превысит 400А. Установка некоторых программируемых параметров (максимальная токовая защита, затянутый пуск и блокировка ротора, тепловая перегрузка) без учета насыщения токовых трансформаторов приведет к невозможности срабатывания защиты.

Например, при установке ind=50 (номинальный ток двигателя), i<sup>=</sup>P =0 (защита по току с независимой выдержкой), i<sup>=</sup>S =9 (кратность срабатывания максимальной токовой защиты) максимальная токовая защита должна была бы сработать при токе 450А. Из-за насыщения трансформатора тока, измеренное значение тока не превысит 380-400А даже при коротком замыкании в обмотке двигателя и токах более 1000А, а следовательно, УБЗ не отклю чит двигатель. В этом случае (ind=50) пользователь должен устанавливать кратность срабатывания максимальной токовой защиты не более 6.

1.1.3.2 Использование внешних токовых трансформаторов.

У проверенных экземпляров стандартных трансформаторов тока насыщение сердечника наступало при 4-5 кратном превышении номинального значения. П оэтому, для корректной работы защит УБЗ, следует выбирать внешние трансформаторы тока с номинальным значением тока не менее чем в два раза превышаю щим значение номинального тока двигателя или выбирать значения параметров, учитывая насыщение.

#### 1.1.4 Характеристика выходных контактов встроенных реле

Характеристики выходных контактов встроенных реле приведены в таблице 1.1 и таблице 1.2

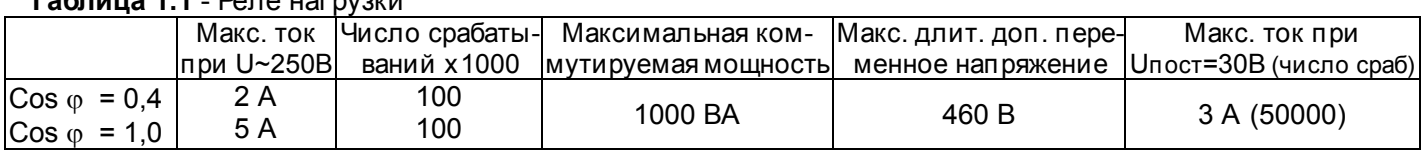

**Таблица 1.1** - Реле нагрузки

#### **Таблица 1.2** - Функциональное реле

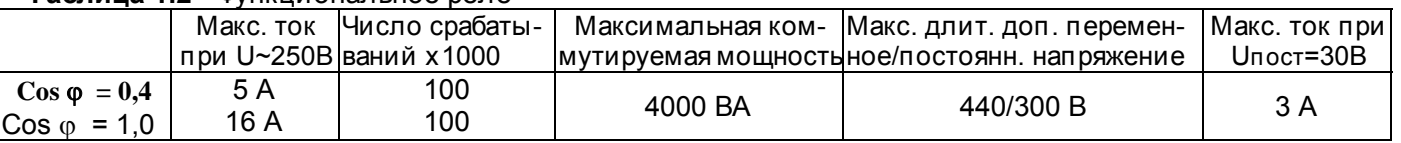

## 1.1.5 **П еречень используемых сокращений**

**АП В** - автоматическое повторное вклю чение

**МП** - магнитный п ускатель

**П К** - персональный компью тер

**ТТ** - трансформатор тока

**РМКУП** - режим минимального количества установочных параметров

**Itt** - номинальный ток ТТ. (Задается при использовании внешних ТТ. Например, если ТТ типа **In** - номинальный ток двигателя. Как правило, это значение тока, которое указано на шильдике двигателя, но, в зависимости от условий эксплуатации, может быть установлено другое значение тока.

1.2 ТЕХНИЧЕСКИЕ ХАРАКТЕРИСТИКИ

1.2.1 Основные технические характеристики приведены в таблице 1.3

#### **Таблица 1.3 - Основные технические характеристики**

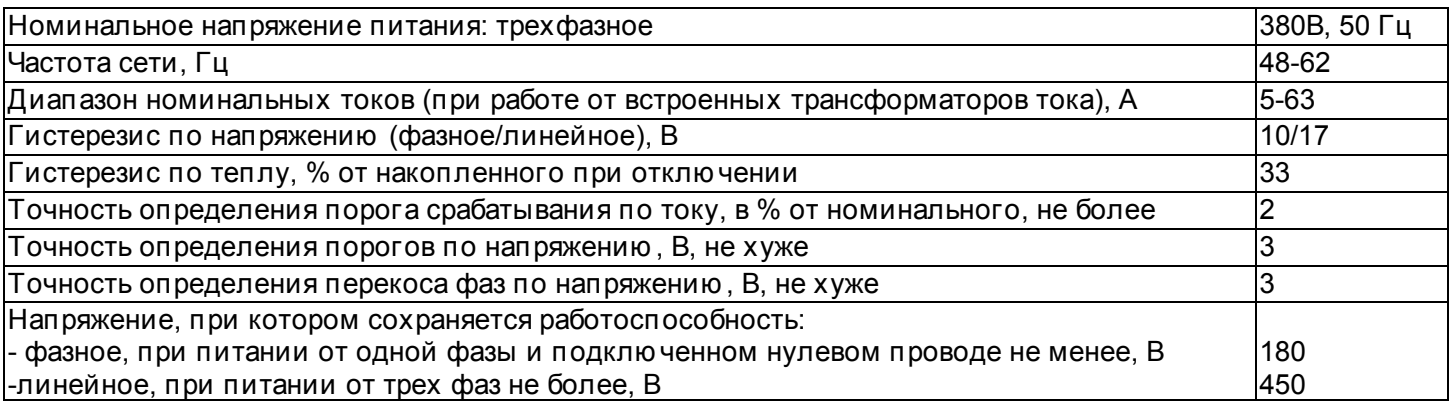

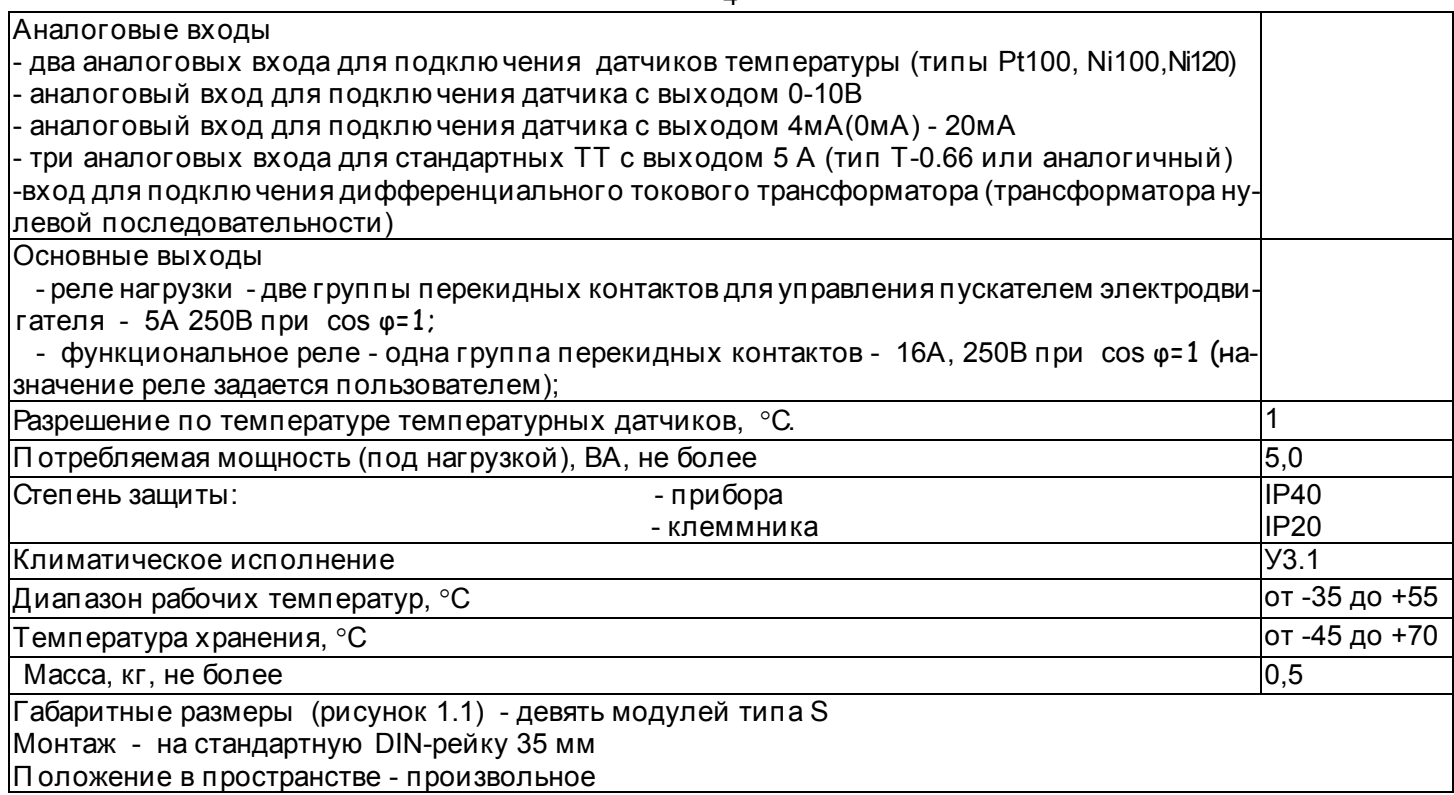

1.2.2 Измеряемые и вычисляемые параметры, значения которых выводятся на устройство отображения \*, пределы их измерения и погрешности приведены в таблице 1.4.

# **Таблица 1.4 - Измеряемые и отображаемые параметры**

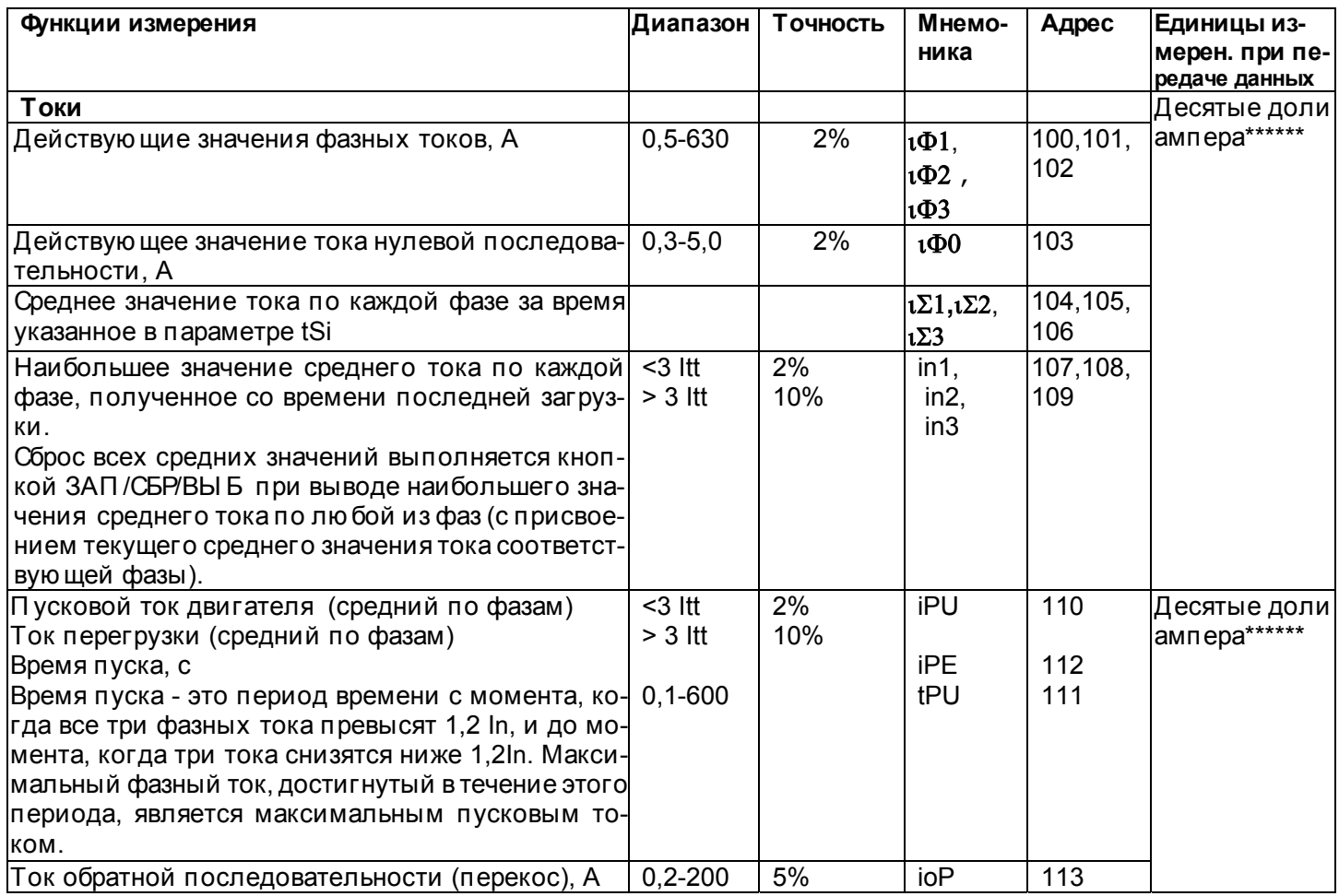

\* К устройству отображения относятся:

- два трехразрядных семисегментных индикатора на лицевой панели УБЗ;

- П К, подклю ченный к одному из интерфейсов УБЗ (MODBUS, RS-232).

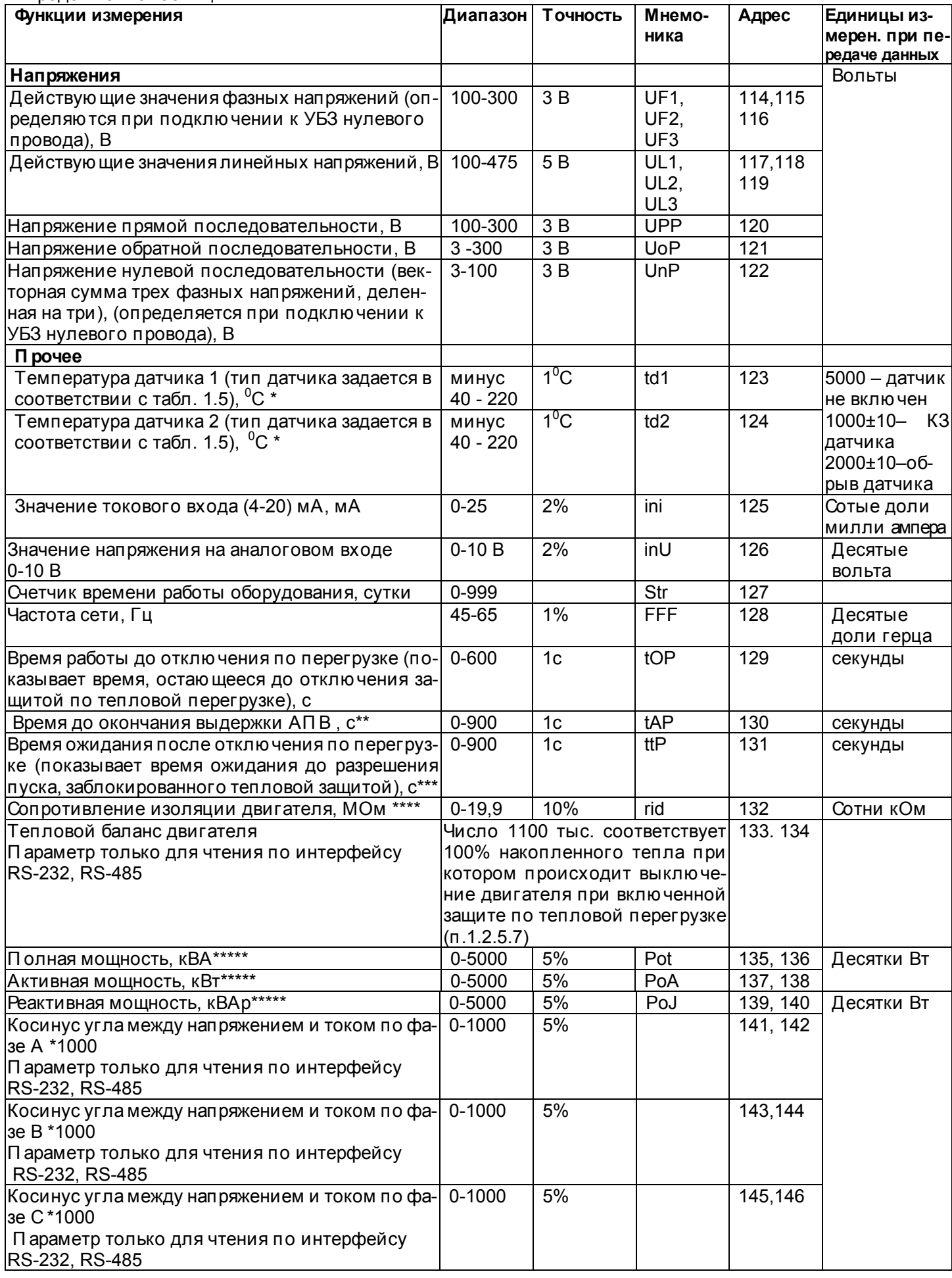

\* Если значение температуры выходит за указанные пределы на индикатор значения выводится код аварии в соответствии с таблицей 2.8.

\*\* Если АПВ запрещено, то на индикатор выводится "not".

\*\*\* Если время до отключения защитой по тепловой перегрузке или время ожидания до разрешения пуска (ttP) не определено (больше 900 с), то на индикатор значения выводится код "---". Если работа защиты запрещена, то на индикатор выводится "not".

\*\*\*\* Если сопротивление изоляции двигателя больше 20 МОм, то на индикатор значения выводится код "1. " (единица с точкой в старшем разряде индикатора).

При включенном двигателе (поданном на двигатель напряжении питания) сопротивление изоляции не определено и на индикатор выводится код "--- " (при подклю ченной цепи измерения изоляции двигателя). \*\*\*\*\* Если мощность, потребляемая нагрузкой больше 999 кВт (кВА, кВАр), то МВт (МВА, МВАр) на индикатор выводятся с точкой в виде "п" в среднем разряде. Например, если на индикатор выводится "Зп4", то это означает 3.4 МВт (MBA, MBAp).

\*\*\*\*\*\* Примечание. В версии программы 15 при работе с внешними трансформаторами с номинальным током более 100А, токи (измеряемые и вычисляемые) кроме тока нулевой последовательности (замыкания на землю) передаются по интерфейсу RS-232/RS485 в амперах.

1.2.3 Программируемые параметры и пределы их изменений приведены в таблице 1.5.

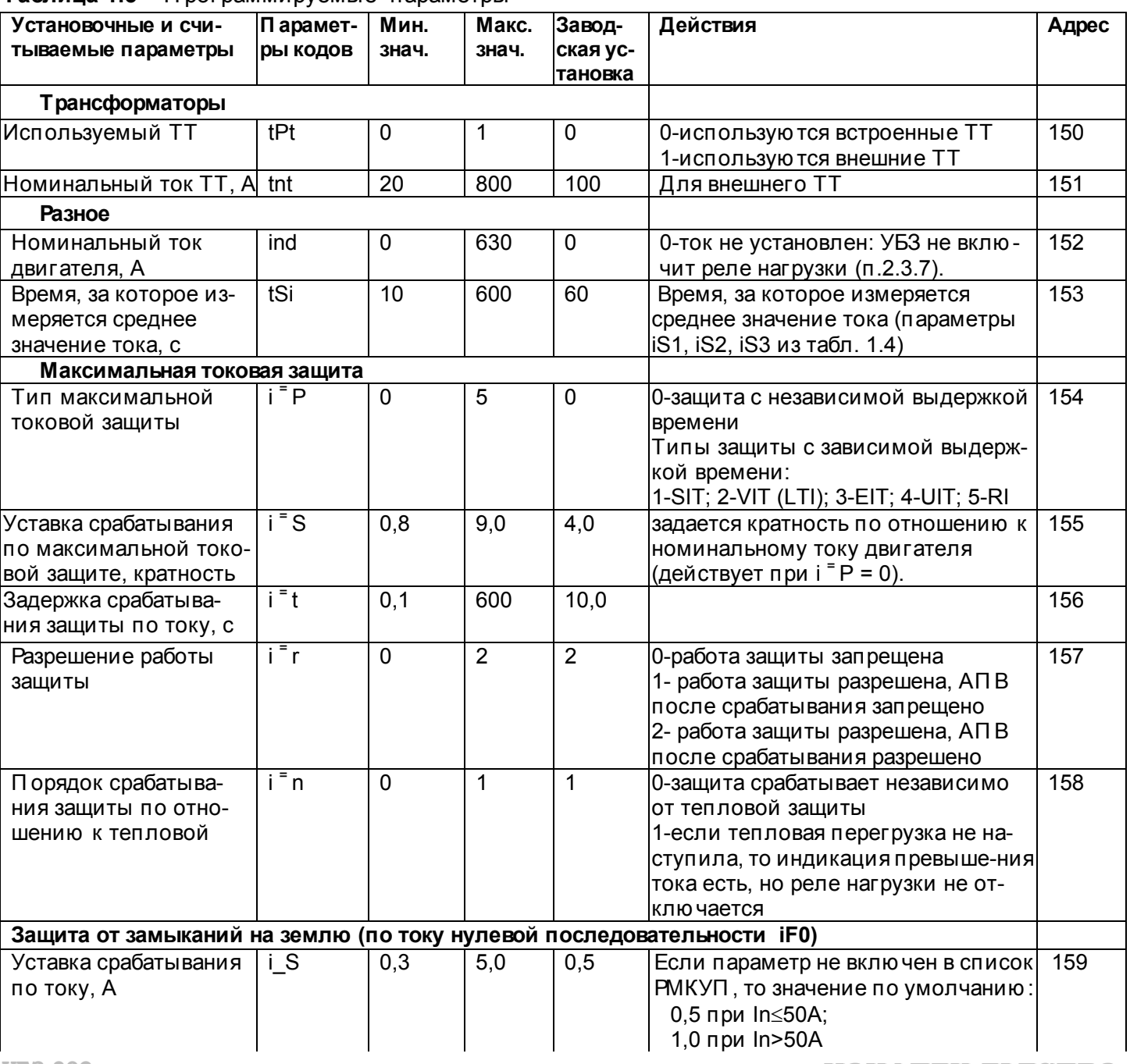

## Тэблина 15 - Программируемые параметры

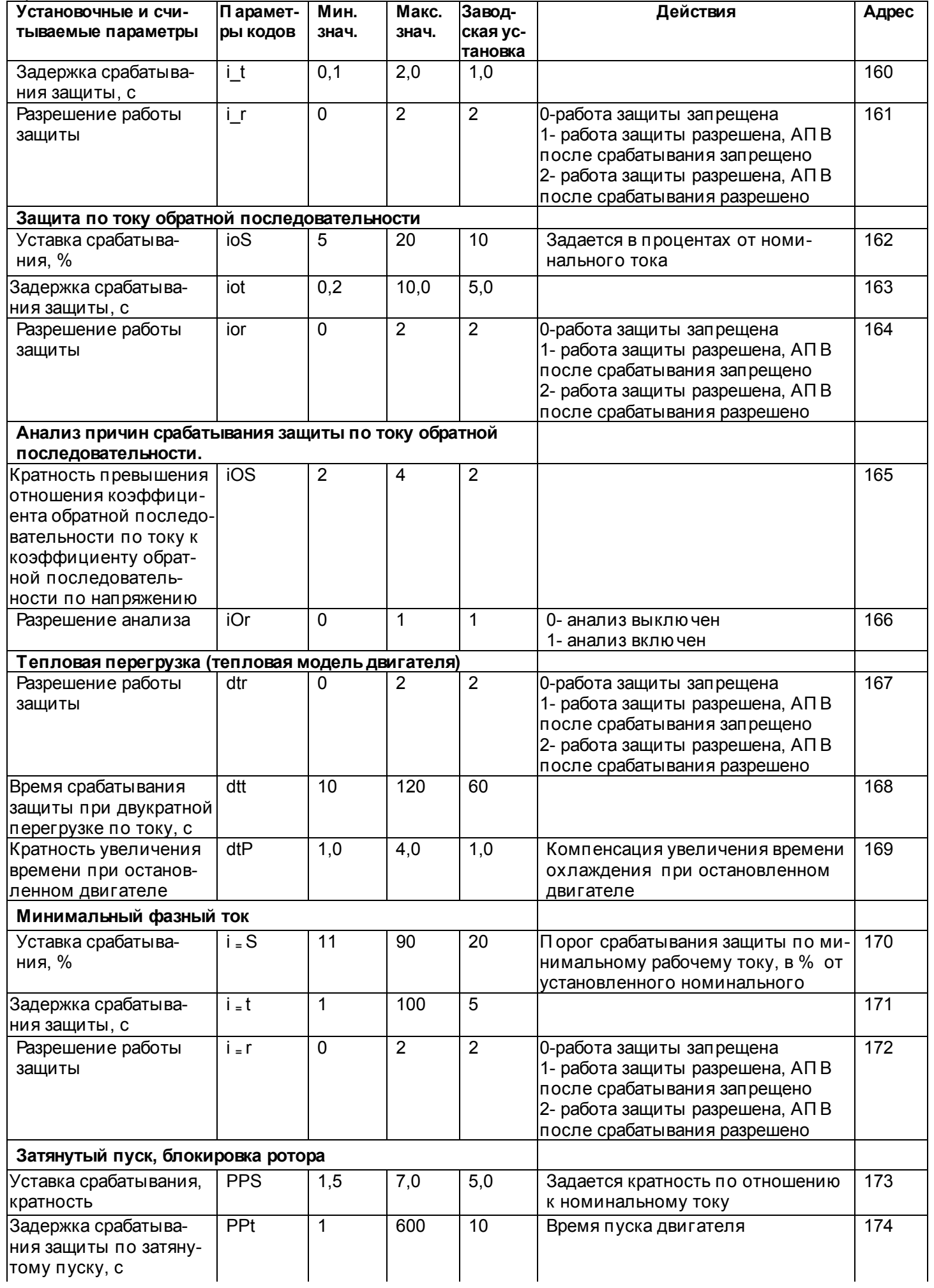

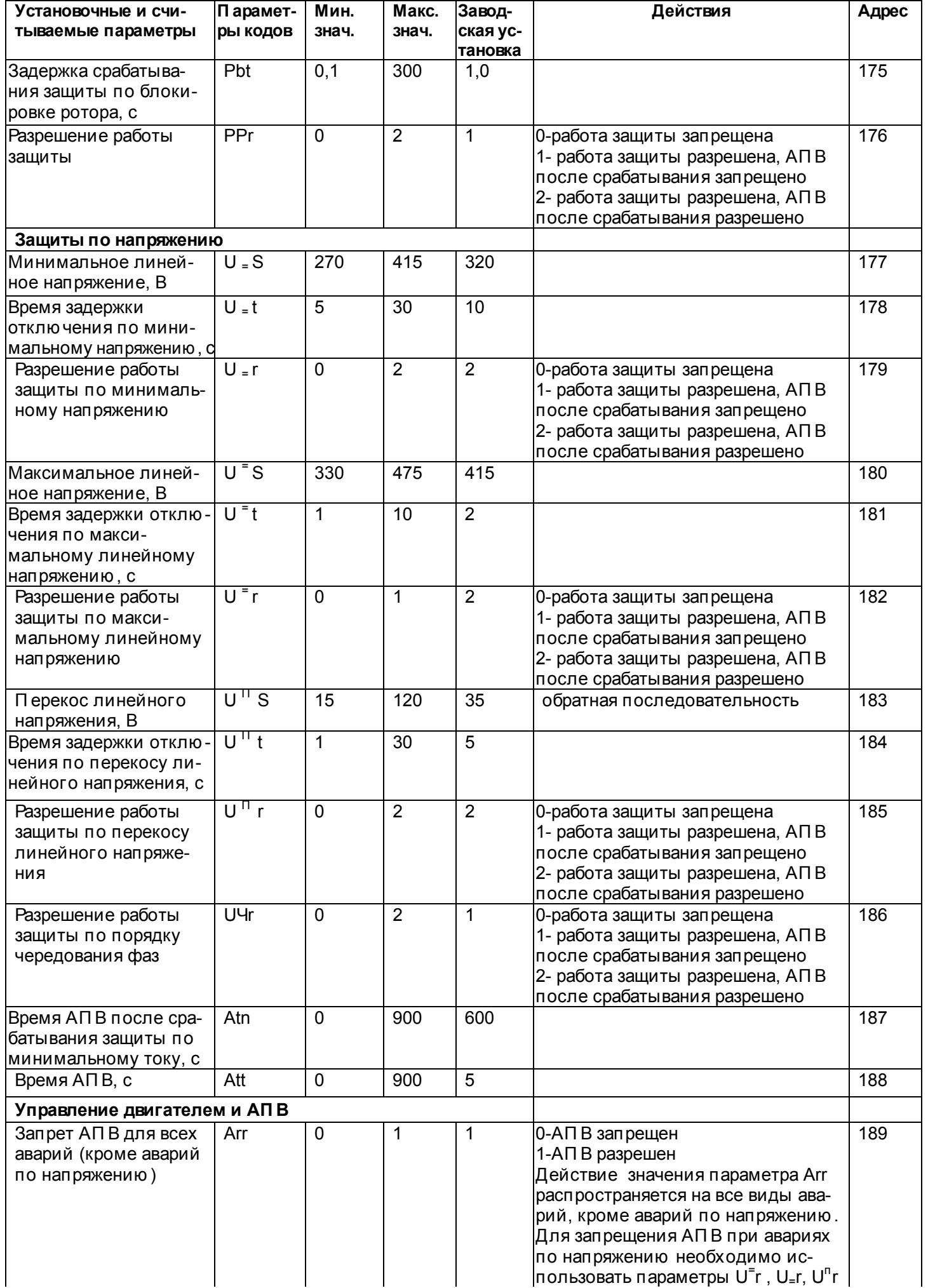

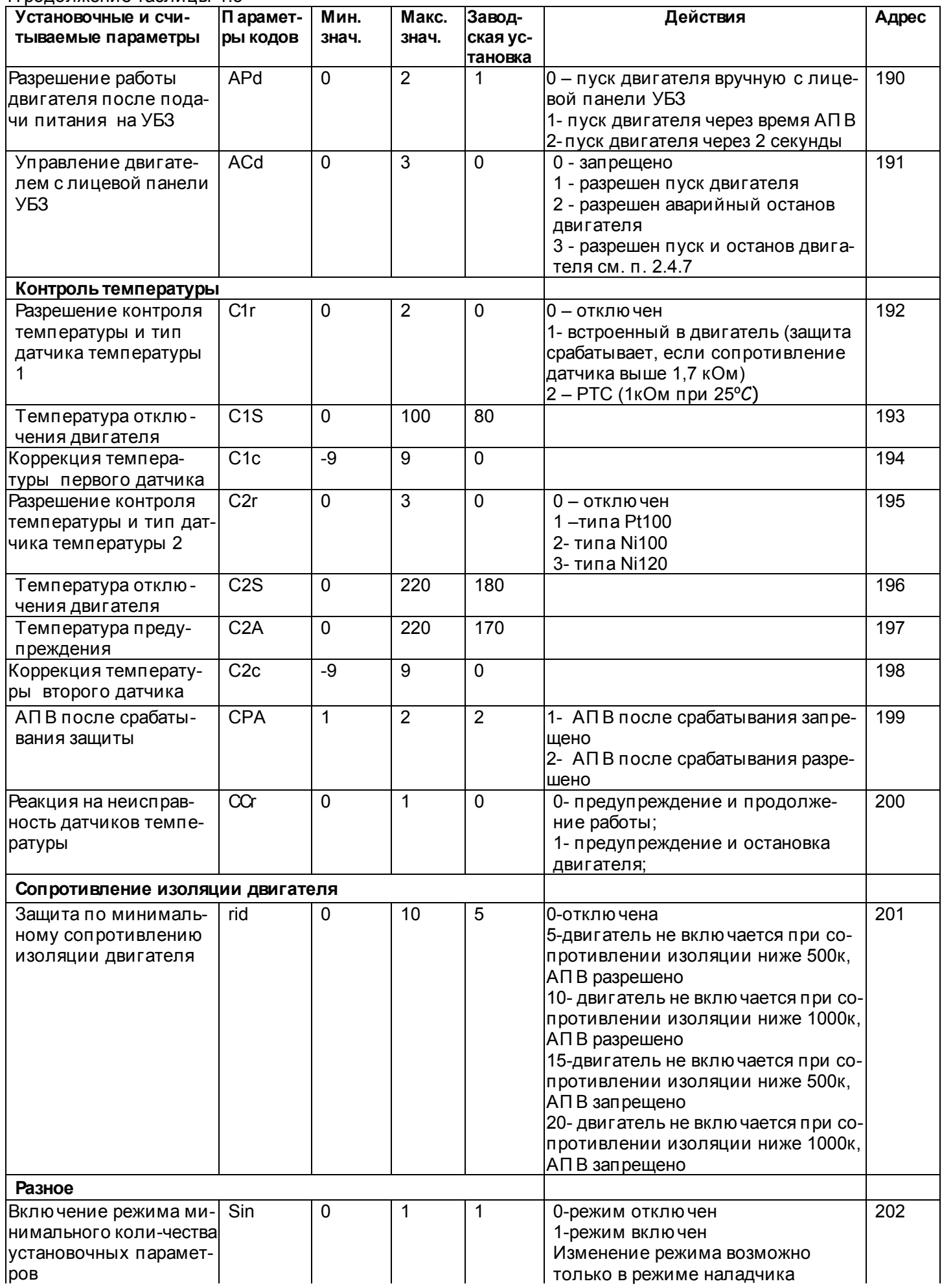

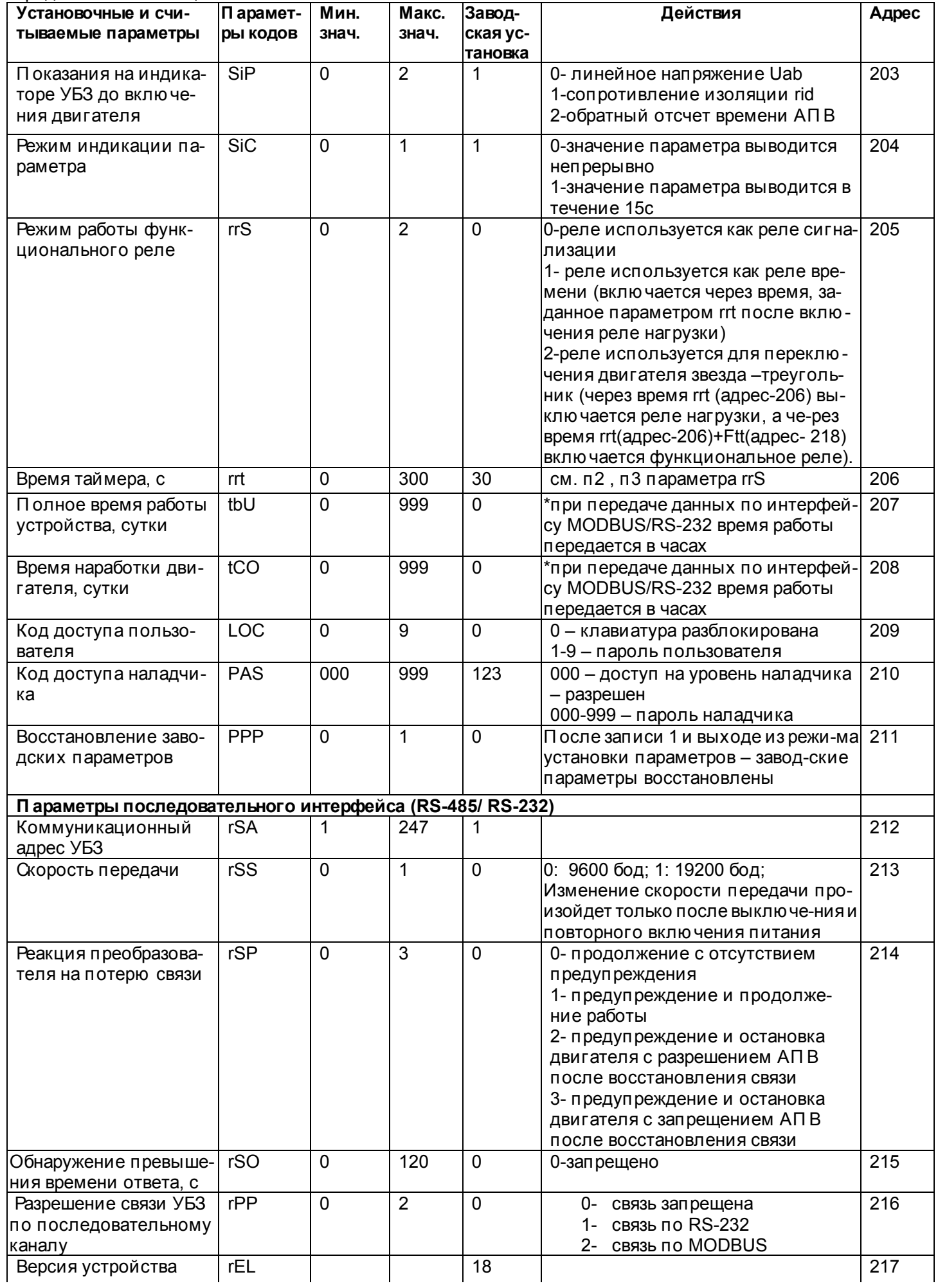

#### Продолжение таблицы 1.5

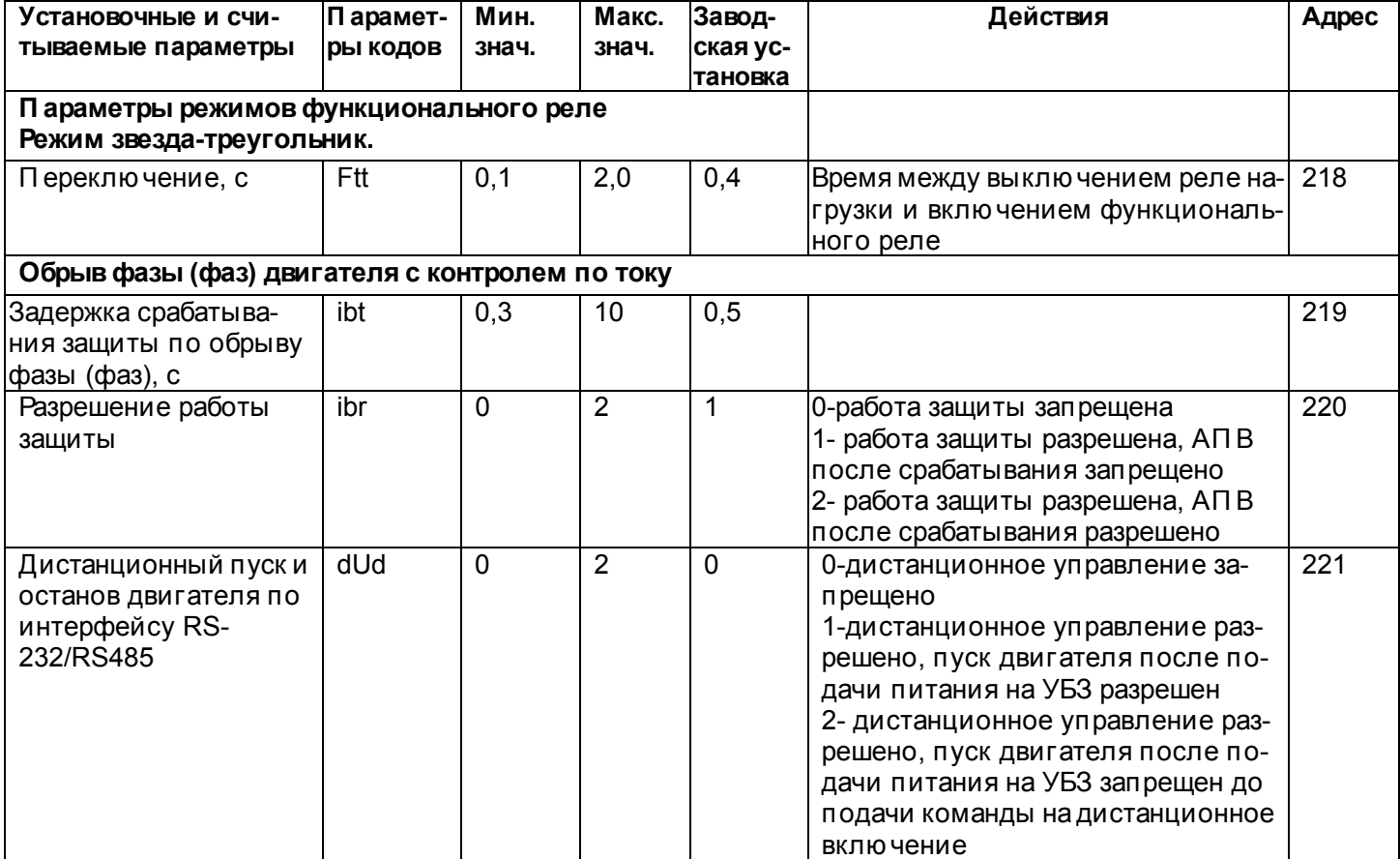

1.2.4 Органы управления и габаритные размеры УБЗ приведены на рисунке 1.1.

1.2.5 ФУНКЦИИ ЗАЩИТЫ

1.2.5.1 Виды защит

УБЗ выполняет следующие виды защит электродвигателей:

-максимальная токовая в фазах;

-от замыканий на землю (по току нулевой последовательности):

-по току обратной последовательности;

- по превышению кратности коэффициента обратной последовательности по току к коэффициенту обратной последовательности по напряжению;

-по тепловой перегрузке;

-минимальная токовая в фазах;

-затянутый пуск (блокировка ротора);

-от перегрева обмоток;

-по минимальному линейному напряжению;

-по максимальному линейному напряжению;

-по перекосу линейных напряжений (обратной последовательности по напряжению);

-по нарушению порядка чередования фаз;

-по минимальному сопротивлению изоляции обмоток двигателя.

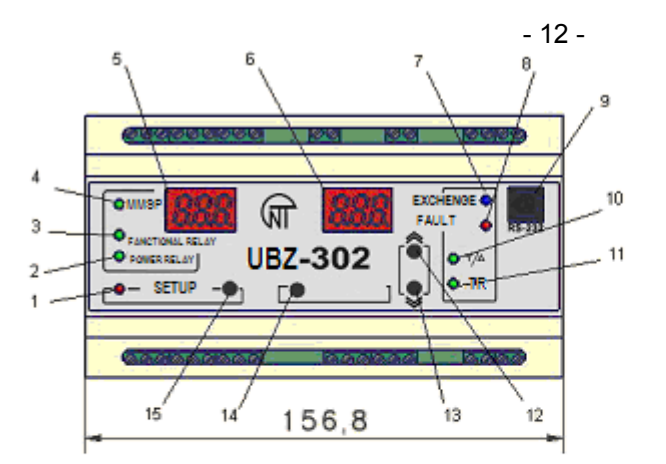

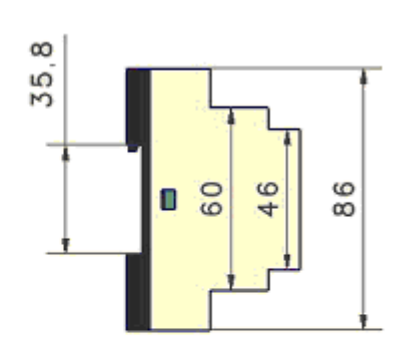

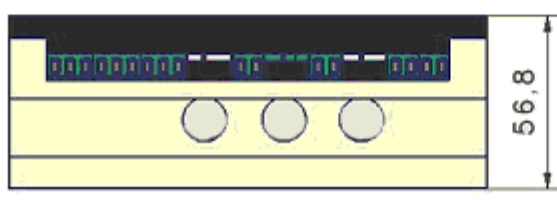

- 1 зеленый светодиод УСТАНОВКА горит, когда реле находится в режиме установки параметров
- 2 зеленый светодиод НАГРУЗКА горит, когда реле нагрузки вклю чено
- 3 зеленый светодиод РЕЛЕ горит, когда функциональное реле вклю чено
- 4 зеленый светодиод РМКУП горит, когда реле находится в режиме РМКУП
- 5 трехразрядный индикатор мнемоники параметра:
	- точка в младшем разряде индикатора горит, когда УБЗ находится в режиме установок наладчика;

- точка в среднем разряде индикатора горит, когда значение установочного параметра защищено паролем наладчика;

- точка в старшем разряде индикатора горит, когда установочный параметр не входит в список РМКУП
- 6 трехразрядный индикатор значения параметра

7 – синий светодиод ОБМЕН - горит, когда идет обмен данными с П К

8 – красный светодиод АВАРИЯ:

 - при выклю ченном реле нагрузки: горит, когда УБЗ находится в состоянии аварии (мигает если после аварии возможен АП В);

 - при вклю ченном реле нагрузки – мигает, когда двигатель находится в состоянии перегрузки по максимальному току или тепловой перегрузке, но время отклю чения реле еще не наступило

9 - разъем для подклю чения УБЗ к П К по RS-232

10 - зеленый светодиод З/Т горит, когда функциональное реле УБЗ работает в режиме звезда-треугольник (п.2.4.3)

11 - зеленый светодиод РВ горит, кода функциональное реле УБЗ работает в режиме реле времени

12 - кнопка  $\hat{\lambda}$  (в тексте ВВЕРХ) - листание индицируемых параметров в режиме просмотра параметров и листание меню в режиме установки параметров

13 - кнопка $\blacktriangledown$  (в тексте ВНИЗ) - листание индицируемых параметров в режиме просмотра параметров и листание меню в режиме установки параметров

14 - кнопка Зап/Сбр/Выб - запись параметров в режиме установки, переклю чение группы отображаемых параметров в режиме просмотра, сброс

15 - кнопка УСТАНОВКА - вклю чает режим установки параметров

П римечания:

1 -  $\frac{Y}{A}$  - в тексте 3/Т

2 - В целях повышения надежности УБЗ, для контактов ввода сетевых напряжений использованы клеммы с шагом 7,5 мм. Стандартная нумерация контактов на корпусе изделия (5мм) не совпадает с данными клеммами, поэтому клеммы на рис. 2.1 обозначены промежуточными значениями.

#### **Рисунок 1.1** - Органы управления и габаритные размеры УБЗ

1.2.5.2 Максимальная токовая защита в фазах является трехфазной. Она запускается, когда один, два или три тока достигаю т уставки срабатывания.

Защита имеет выдержку времени. Выдержка может быть независимой (постоянной) или зависимой (обратно зависимой - **SIT**; очень обратно зависимой - **VIT** или **LTI**; чрезвычайно обратно зависимой - **EIT**; ультра обратно зависимой-**UIT**, выдержка типа **RI**) - кривые приведены в П риложении 1.

П ри защите с независимой выдержкой времени двигатель отклю чается, если ток по одной из фаз боль-<br>заданного в течение времени Т (параметр"i <sup>=</sup> t"). ше заданного в течение времени Т (параметр "i<sup>=</sup>t").

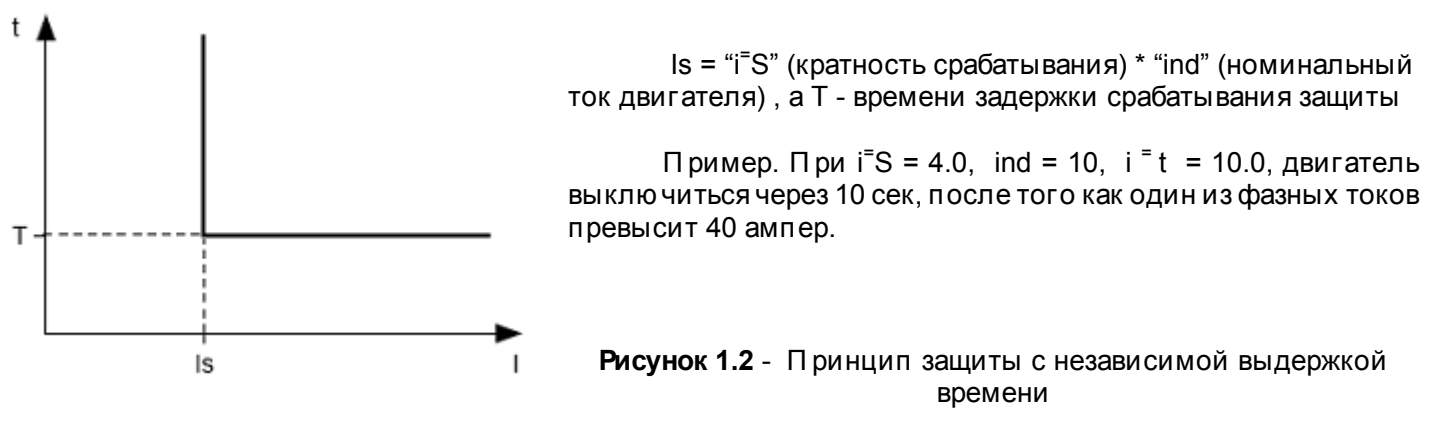

Работа защиты с зависимой выдержкой времени соответствует стандартам МЭК 60255-3 и BS 142

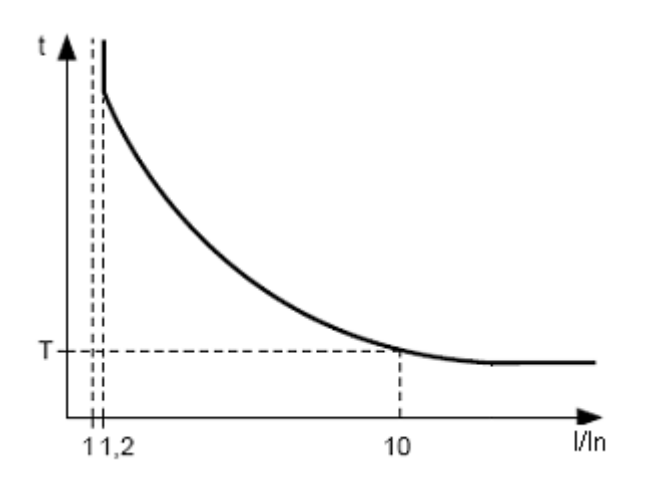

In соответствует уставке "ind" (номинальный ток двигателя):

Т (параметр "i <sup>=</sup> t" - постоянная времени работы защиты) - соответствует времени задержки срабатывания для 10 ln.

Для очень больших токов защита имеет характеристику с независимой выдержкой времени:

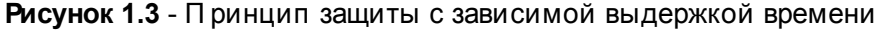

В приложении 1 приведены графики для постоянной времени работы защиты, равной 1 секунде (параметр "i <sup>=</sup> t"). При установке другого значения постоянной времени, время срабатывания защиты изменяется пропорционально постоянной времени (например, при "i = t"=10 секунд время срабатывания зашиты при такой же кратности токов увеличится в 10 раз).

#### 1.2.5.3 Защита от замыканий на землю:

-запускается, когда ток замыкания на землю достигает уставки срабатывания (параметр "i S");

-двигатель отключается, если ток замыкания на землю больше заданного в течение времени Т (параметр "i t").

1.2.5.4 Защита по току обратной последовательности (перекосу) запускается, когда составляющая обратной последовательности больше уставки (параметр "ioS") и отключает двигатель, когда время этого превышения больше заданного (параметр"iot").

Если включен анализ причины срабатывания защиты (iOr=1), то при срабатывании защиты по превышению тока обратной последовательности не из-за перекоса линейных напряжений (в этом случае предполагаю тся неполадки в двигателе) АПВ после срабатывания защиты не будет (независимо от значения параметра "ior").

Коэффициент обратной последовательности по напряжению (току) является характеристикой несимметриии трех фазного напряжения (тока). Приближенно коэффициент обратной последовательности по напряжению определяется по формуле:

$$
K_{2\text{Ui}} = \frac{U_{2(1)i}}{U_{1(1)i}} \cdot 100,
$$

где  $U_{2(1)i}$  — действую щее значение напряжения обратной последовательности основной частоты трех фазной системы напряжений в *i-*ом наблю дении. В:

 $U_{(0)i}$  — действую щее значение напряжения прямой последовательности основной частоты в - наблю дении, В.

 $U_{2(1)i}$  вычисляется по приближенной формуле:

$$
U_{2(1)}=0.62(U_{H6(1)i})-U_{H6(1)i}),
$$

где  $U_{\text{h6}(1)i}$ ,  $U_{\text{hm}(1)i}$  — наибольшее и наименьшее действую щие значения из трех междуфазных напряжений основной частоты в *і*-ом наблю дении, В.

Коэффициент обратной последовательности по току К<sub>он</sub> вычисляется аналогично.

Если перекос токов вызван не перекосом напряжения, то определяется неисправность двигателя. Для определения причины перекоса токов вычисляется кратность отношения коэффициента обратной последовательности по току к коэффициенту обратной последовательности по напряжению ( $K_{20} / K_{200}$ ). И, если кратность больше значения параметра "iOS", то двигатель неисправен.

### 1.2.5.5 Защита по минимальному фазному току:

-запускается, когда токи всех трех фаз падаю т ниже уставки (параметр "i = S") и отклю чает двигатель, когда время этого падения больше заданного (параметр" i = t");

не активна, когда ток нагрузки меньше 10% In (когда уменьшение тока вызвано отклю чением двигателя, а не уменьшением его нагрузки):

e.

Случай затянутого пуска

-имеет свою независимую выдержку АПВ (параметр "Atn").

#### 1.2.5.6 Затянутый пуск и блокировка ротора.

Принцип работы защиты по затянутому пуску и блокировке ротора приведен на рисунке 1.4.

ı

 $0.1 \, \mathrm{h}$ 

затянутого

блокировка

время

пуска

ротора

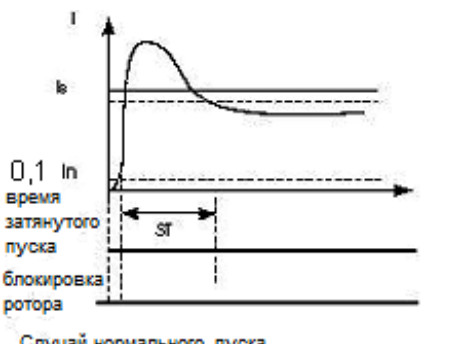

Случай нормального пуска

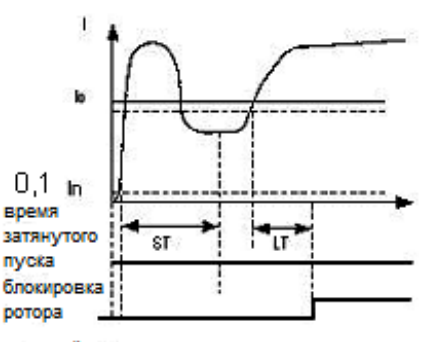

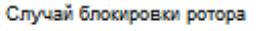

Рисунок 1.4 - Затянутый пуск и блокировка ротора

Затянутый пуск.

Во время пуска защита срабатывает, когда все фазные токи больше уставки Is (параметр "PPS") в течение периода времени большего, чем выдержка времени ST (параметр "PPt').

Блокировка ротора

После завершения пуска двигателя (уменьшения пускового тока ниже 1,2 номинального) УБЗ переходит к контролю возможной блокировки ротора. Защита срабатывает, когда все фазные токи больше уставки в течение периода времени большего, чем выдержка времени LT (параметр "Pbt").

#### 1.2.5.7 Зашита по тепловой перегрузке

Защита по тепловой перегрузке выполнена на основе решения уравнения теплового баланса двигателя при следующих допущениях:

- до первого включения двигатель был холодным;

- при работе двигателя выделяется тепло, пропорциональное квадрату тока;

- после отключения двигателя идет его остывание по экспоненте.

Для работы защиты необходимо ввести время срабатывания при двукратной перегрузке Т2 (параметр " $\mathsf{d} \mathsf{t} \mathsf{t}$ ").

Токо-временная характеристика при разных значениях Т2 приведена на рисунке 1.5.

Для стандартного рекомендуемого значения Т2 (60 с при 2-х кратной перегрузке) в таблице 1.6 приведена токо-временная характеристика.

Таблица 1.6

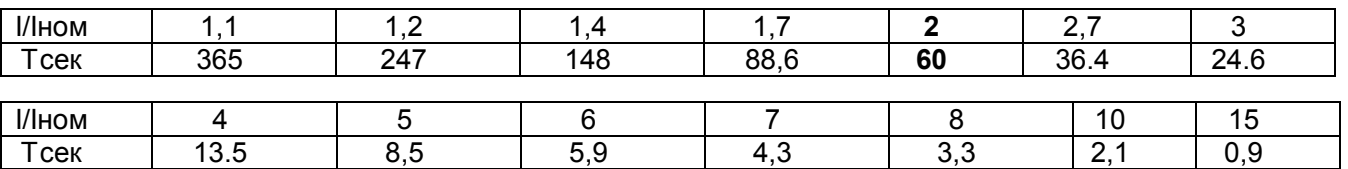

Для вращаю щихся машин охлаждение более эффективно во время работы, чем во время остановки двигателя, поэтому вводится параметр dtP - кратность увеличения постоянной охлаждения при остановке двигателя.

После отклю чения реле нагрузки по тепловой перегрузке при разрешенном АПВ, реле вклю чится повторно через время. большее чем одно из двух:

.<br>- времени теплового гистерезиса. т.е.. двигатель должен остыть на 33% от накопленного тепла: - времени АПВ.

Подбирая разные времена АПВ с учетом теплового гистерезиса, можно добиться ограничения количества пусков в единицу времени, т.к. при повторно-кратковременном режиме работы блок запоминает количество тепла, выделяемое при пуске двигателя.

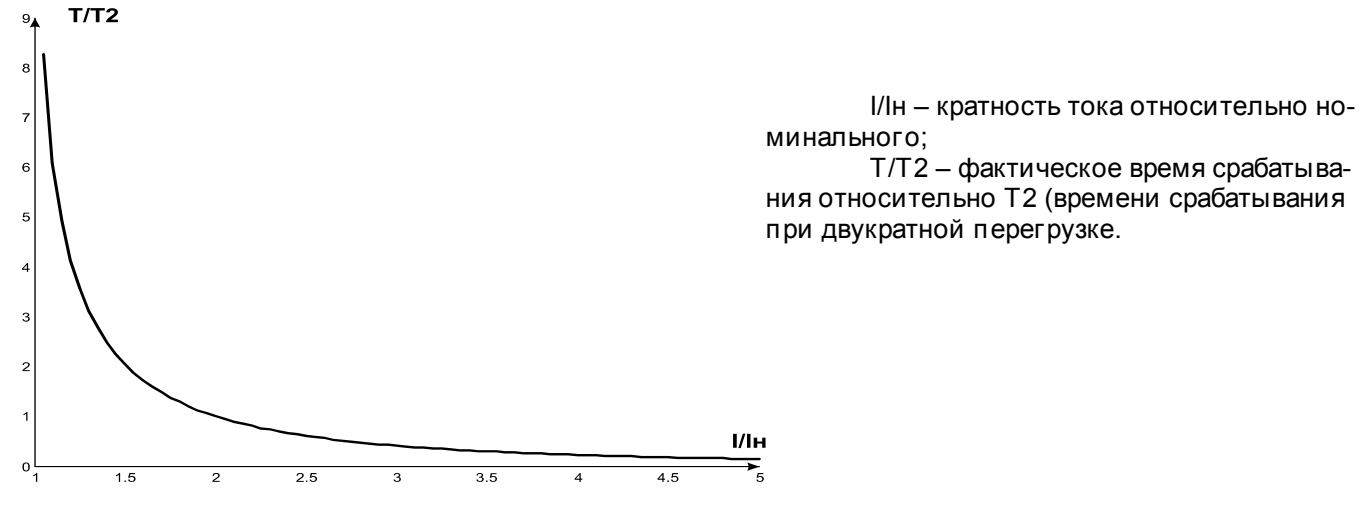

Рисунок 1.5 - Токо-временная характеристика

## 1.2.5.8 Защита от перегрева обмоток

В зависимости от выбранных уставок защита может работать по первому входу со следую щими температурными датчиками:

1) со встроенными в двигатель температурными датчиками (C1r=1). В этом случае уставка C1S не задействована и короткое замыкание и обрыв датчика не контролируется. Защита срабатывает, когда сопротивление датчика станет больше 1700 Ом.

2) с датчиками типа РТС (1кОм при 25 °С) (при использовании этого датчика измеряемая температура не может быть больше 100 °С).

По второму входу защита работает с температурными датчиками типа Pt100 (платиновый, 100 Ом при 0 °C) или Ni100 (Ni120) (никелевый, 100 Ом (120 Ом) при 0 °C) в соответствии со стандартами МЭК 60751 и DIN 43760.

Защита по второму входу:

- запускается, когда контролируемая температура больше уставки;

- имеет две независимых уставки: уставку аварийной сигнализации и уставку отключения.

Защита определяет случаи обрыва и короткого замыкания температурных датчиков:

-обрыв при температуре больше 220 °С;

-короткое замыкание при температуре меньше минус 45 °С.

### 1.2.5.9 Зашита по напряжению

В защитах по напряжению УБЗ перед включением нагрузки проверяет соответствующие уставки и, в зависимости от их значения, разрешает либо запрещает вклю чение нагрузки; после вклю чения нагрузки контроль по напряжениям сохраняется, но решение на отключение принимается по токам.

К защитам по напряжениям относятся:

- по минимальному линейному напряжению (срабатывает, если хотя бы одно из линейных напряжений меньше уставки (параметр "U = S") в течение времени, заданного параметром "U = t").

- по максимальному линейному напряжению (срабатывает, если хотя бы одно из линейных напряжений больше уставки (параметр "U  $=$  S") в течение времени, заданного параметром "U  $=$  t");

- по перекосу линейных напряжений (срабатывает, если разница между дейслвующими значениями линейных напряжений больше уставки (параметр "U <sup>П</sup> S") в течение времени, заданного параметром "U <sup>П</sup> t").

<span id="page-15-0"></span>1.2.5.10 **Защита по порядку чередования фаз** срабатывает при нарушении порядка чередования фаз, отклю чает двигатель и блокирует его дальнейшую работу.

### 1.2.5.11 **Защита по минимальному сопротивлению изоляции обмоток двигателя**

П осле подачи напряжения на блок перед вклю чением выходного реле проверяется уровень изоляции обмотки статора относительно корп уса. Уровень изоляции обмотки статора относительно корп уса также проверяется, когда реле нагрузки вклю чено, но токи двигателя менее 10% номинального тока (в этом случае принимается решение, что двигатель выклю чен).

П ри rid=5 (15) нагрузка не вклю чается, если сопротивление изоляции ниже 500 + 20 кОм, а при rid=10 (20), если ниже 1000 + 50 кОм. П ри rid=5 и rid=10, нагрузка вклю чится после восстановления сопротивления изоляции и истечении времени АПВ. П ри rid=15 и rid=20 АПВ не будет.

1.2.5.12 Защита по обрыву (пропаданию ) фазы (фаз) двигателя срабатывает, если на одной из фаз двигателя ток больше 10% от номинального (параметр "Ind"), а по лю бой из остальных фаз двигателя меньше 7% от номинального тока двигателя.

#### 1.3 СОСТАВ ИЗДЕЛИЯ

Состав изделия приведен в таблице 1.7.

#### **Таблица 1.7** - Состав изделия

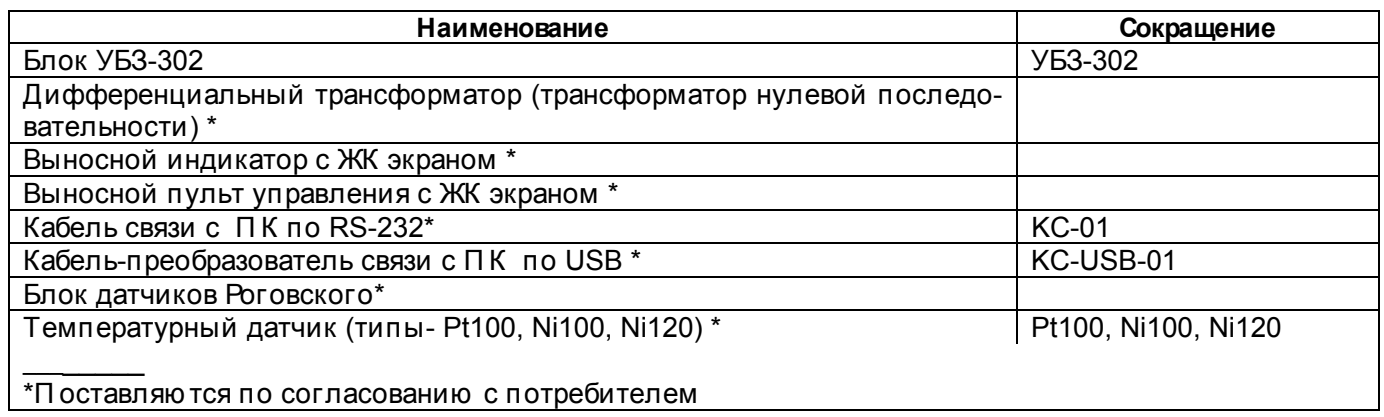

## 1.4 УСТРОЙСТВО И РАБОТА

УБЗ является микропроцессорным цифровым устройством с высокой степенью надежности и точности. Оперативного питания не требуется – контролируемое напряжение является одновременно напряжением питания.

УБЗ имеет три встроенных ТТ, через которые продеваю тся силовые фазные провода.

## **2. ИСП ОЛЬЗОВАНИЕ П О НАЗНАЧЕНИЮ**

## 2.1. МЕРЫ БЕЗОП АСНОСТИ

#### **Все подключения должны выполняться при обесточенном устройстве.**

#### 2.2 УП РАВЛЕНИЕ УБЗ

2.2.1 УБЗ имеет пять режимов управления:

-блокирования клавиатуры;

-минимального количества установочных параметров (далее в тексте РМКУП );

- -уровня пользователя;
- -уровня наладчика;

- дистанционного управления.

Во всех режимах работы возможен:

 - просмотр измеряемых и отображаемых параметров (таблица 1.4). Листание параметров выполняется кнопками ВНИЗ и ВВЕРХ;

- просмотр журнала аварий (п.2.4.6).

#### 2.2.2 **П ри заблокированной клавиатуре невозможен просмотр и переустановка программируемых параметров.**

П ри заблокированной клавиатуре, нажатие кнопки УСТАНОВКА приводит к появлению на индикаторе сообщения LOC. Для разблокирования клавиатуры необходимо повторно нажать кнопку УСТАНОВКА. Загорается светодиод УСТАНОВКА, а на индикаторе мигает "0". Кнопками ВВЕРХ и ВНИЗ набирается цифра пароля пользователя от 1 до 9 и нажимается кнопка ЗАП /СБР/ВЫ Б . Если пароль верен, клавиатура разблокирована. Если после разблокирования клавиатуры не нажимается ни одна кнопка в течение 15с и установка блокировки не снята пользователем, клавиатура снова блокируется.

П р и м е ч а н и е - Если какой-либо датчик температуры отклю чен программным способом, то вместо значения температуры (сопротивления) на индикатор выводится "not".

#### 2.2.3 **П ри разблокированной клавиатуре возможно:**

- работа в РМКУП ;

- изменение и просмотр параметров уровня пользователя;
- просмотр параметров уровня наладчика.

2.2.3.1 РМКУП предназначен для упрощения работы обслуживаю щего персонала с УБЗ.

Для перехода УБЗ в РМКУП необходимо установить параметр Sin=1 или выполнить установку заводских параметров (п.2.2.4). П ри работе УБЗ в этом режиме горит зеленый светодиод "РМКУП ".

В РМКУП для нормальной работы блока достаточно установить следую щие параметры:

- тип ТТ (внешний или внутренний);
- номинальный ток ТТ (устанавливается, если ТТ внешний);
- номинальный (рабочий) ток двигателя.

Работа в РМКУП отличается от работы на уровне пользователя тем, что параметры, не вклю ченные в список РМКУП , принимаю тся равными заводским установкам.

#### **ВНИМАНИЕ! Если какие-либо программируемые параметры изменены пользователем или наладчиком, но не включены в список РМКУП , то при переходе в режим РМКУП вместо этих изменений будут восстановлены заводские параметры.**

П араметры, не вклю ченные в список в этом режиме, не изменяю тся и не просматриваю тся. Работа с параметрами, вклю ченными в список такая же, как и на уровне пользователя.

## **Включение любого параметра в список РМКУП и выключение режима РМКУП возможно только на уровне наладчика.**

П ри выклю чении режима РМКУП (установке параметра Sin=0) светодиод "РМКУП *"* гаснет. В режиме пользователя выводится весь список параметров, но для изменения параметра необходимо:

-кнопками ВНИЗ и ВВЕРХ выбрать вклю чаемый параметр;

-нажать одновременно кнопки ВНИЗ и ВВЕРХ.

2.2.3.2 Для просмотра и изменения параметров уровня пользователя необходимо нажать кнопку УСТАНОВКА, при этом загорается светодиод УСТАНОВКА. Листание параметров кнопками ВНИЗ и ВВЕРХ, вход в изменение параметра - кнопка УСТАНОВКА (значение параметра начинает мигать), изменение значения параметра - кнопками ВНИЗ и ВВЕРХ, запись параметра - кнопка ЗАП /СБР/ВЫ Б, переход обратно в меню без записи – кнопка УСТАНОВКА. П ри отсутствии нажатия лю бой из кнопок в течение 15с, УБЗ переходит в исходное состояние.

Если изменение параметра запрещено (горит точка в среднем разряде индикатора мнемоники параметра), то изменение этого параметра возможно только на уровне наладчика после снятия запрета.

#### 2.2.3.3. **Уровень наладчика**

Вход на уровень наладчика

Нажатие на кнопку УСТАНОВКА в течение 5с. Если уровень защищен паролем, на индикаторе появится сообщение PAS. Загорается светодиод УСТАНОВКА, а на индикаторе значения параметра мигает "000". Кнопками ВВЕРХ и ВНИЗ последовательно набрать три цифры пароля наладчика от 1 до 9, разделяя набор нажатием кнопки ЗАП /СБР/ВЫ Б. Если пароль не верен, загорится PAS с миганием в старшем разряде индикатора значения и через 15с УБЗ возвратится в исходное состояние, иначе на индикаторе появляется первый параметр меню наладчика.

Листание параметров кнопками ВНИЗ и ВВЕРХ, вход в изменение параметра - кнопка УСТАНОВКА (значение параметра начинает мигать), изменение значения параметра - кнопками ВНИЗ и ВВЕРХ, запись параметра - кнопка ЗАП /СБР/ВЫ Б, переход обратно в меню без записи – кнопка УСТАНОВКА. П ри отсутствии нажатия лю бой из кнопок в течение 15с, УБЗ переходит в исходное состояние.

П ри работе УБЗ на уровне наладчика, горит десятичная точка в младшем разряде индикатора мнемоники.

На уровне наладчика доступность лю бого параметра на уровне пользователя может быть запрещена или разрешена одновременным нажатием кнопок УСТАНОВКА и ВНИЗ. Запрет доступа индицируется десятичной точкой в среднем разряде индикатора мнемоники.

На уровне наладчика возможно вклю чение в список параметров режима РМКУП лю бого дополнительного параметра. Для этого необходимо:

-кнопками ВНИЗ и ВВЕРХ выбрать вклю чаемый параметр;

-нажать одновременно кнопки ВНИЗ и ВВЕРХ.

Для исклю чения параметра из режима РМКУП необходимо:

-кнопками ВНИЗ и ВВЕРХ выбрать вклю чаемый параметр;

-нажать одновременно кнопки ВНИЗ и ВВЕРХ.

Если параметр исклю чен из списка параметров режима РМКУП , то в старшем разряде индикатора мнемоники горит десятичная точка.

## 2.2.4 **Установка заводских параметров.**

Установка заводских параметров возможна двумя способами.

Способ первый. Установить параметр PPP=1. П осле выхода из режима установки параметров все заводские параметры будут восстановлены (кроме пароля наладчика).

Способ второй. При подаче питания на УБЗ удержать в течение двух секунд нажатыми кнопки УСТАНОВКА и ЗАП /СБР/ВЫ Б. Все заводские параметры, в том числе и пароль наладчика, будут восстановлены (**пароль наладчика - 123**).

П осле выполнения процедуры установки заводских параметров, УБЗ начнет работу в РМКУП , в списке которого находятся параметры:

- тип ТТ (внешний или внутренний), tPt;

- номинальный ток ТТ (устанавливается, если ТТ внешний), tnt;

- номинальный ток двигателя, ind.

### 2.3 П ОДГОТОВКА УБЗ К ИСП ОЛЬЗОВАНИЮ

2.3.1 П ри использовании электродвигателя мощностью от 2,5 кВт до 30 кВт доп ускается использование встроенных токовых трансформаторов. Для этого необходимо проп устить провода, идущие к двигателю , в окна на корп усе УБЗ (каждый фазный в отдельное окно).

П ри использовании двигателей на другую мощность, подклю чить токовые трансформаторы с номинальным выходным током 5А в соответствии с рисунком 2.1. Для правильной работы УБЗ необходимо соблю дать полярность подклю чения токовых трансформаторов.

2.3.2 П роп устить через дифференциальный токовый трансформатор (трансформатор нулевой последовательности) все три фазных провода и подклю чить к его к УБЗ.

2.3.3 Для контроля и измерения изоляции двигателя подклю чить клемму контроля изоляции **25** к одному из выходных контактов МП. Если корп ус двигателя не заземлен, или используется сеть с изолированной нейтралью , или к клемме УБЗ не подклю чен нулевой провод, то подсоединить электрически к клемме **26** УБЗ корп ус двигателя.

2.3.4 П одклю чить УБЗ к электрической сети в соответствии с рисунком 2.1. П ри использовании двигателя с переклю чением обмоток при пуске из звезды в треугольник, выполнить подклю чение в соответствии с П риложением 2.

2.3.5 Для работы с УБЗ персонального компью тера в качестве управляю щего или контролирую щего с использованием программы "П анель управления УБЗ" необходимо:

-установить на П К программу "П анель управления УБЗ", запустив программу setup UBZ302.msi;

 -подклю чить разъем "ЭВМ" на лицевой панели УБЗ к разъему RS-232 П К при помощи кабеля KC-01 или к разъему USB П К при помощи кабеля KC-USB-01.

-установить параметр "rPP=1".

П римечания

1. П рограмма setup\_UBZ302.msi , размещена на сайте компании "НОВАТЕК-ЭЛЕКТРО" [\(http://www.novatek](http://www.novatek-electro.com/production_ubz.htm)[electro.com/production\\_ubz.htm](http://www.novatek-electro.com/production_ubz.htm)).

2. Кабели КС-01, KC-USB-01 комплектую тся под заказ. Возможно самостоятельное изготовление кабеля КС-01 пользователем в соответствии с рисунком 2.2.

3. Для работы с УБЗ доп ускается использование программ, разработанных пользователем.

2.3.6 П ри использовании MODBUS подклю чить линии связи к клеммам **33 (GND), 34 (линия B RS-485), 35 (линия A RS-485)** УБЗ. Установить параметр "rPP=2".

2.3.7 П одать напряжение на УБЗ.

П р и м е ч а н и е **- УБЗ поставляется при выставленном номинальном токе двигателя равным нулю. В этом случае реле нагрузки УБЗ не включится до установки номинального тока двигателя. Номинальный ток двигателя должен быть не менее 5А.** 

П орядок вклю чения реле нагрузки определяется значениями параметров Att и APd (п. 2.4.1.).

2.3.8 Установить в меню необходимые значения параметров.

2.3.9 Снять питание с УБЗ.

2.3.10 П одклю чить магнитный п ускатель (в дальнейшем МП ) двигателя в соответствии с рисунком 2.1.

П р и м е ч а н и е - Когда реле нагрузки вклю чено, то замкнуты контакты **5-6** и **8-9**, при выклю ченном реле замкнуты контакты **4-5** и **7-8**.

<span id="page-18-0"></span>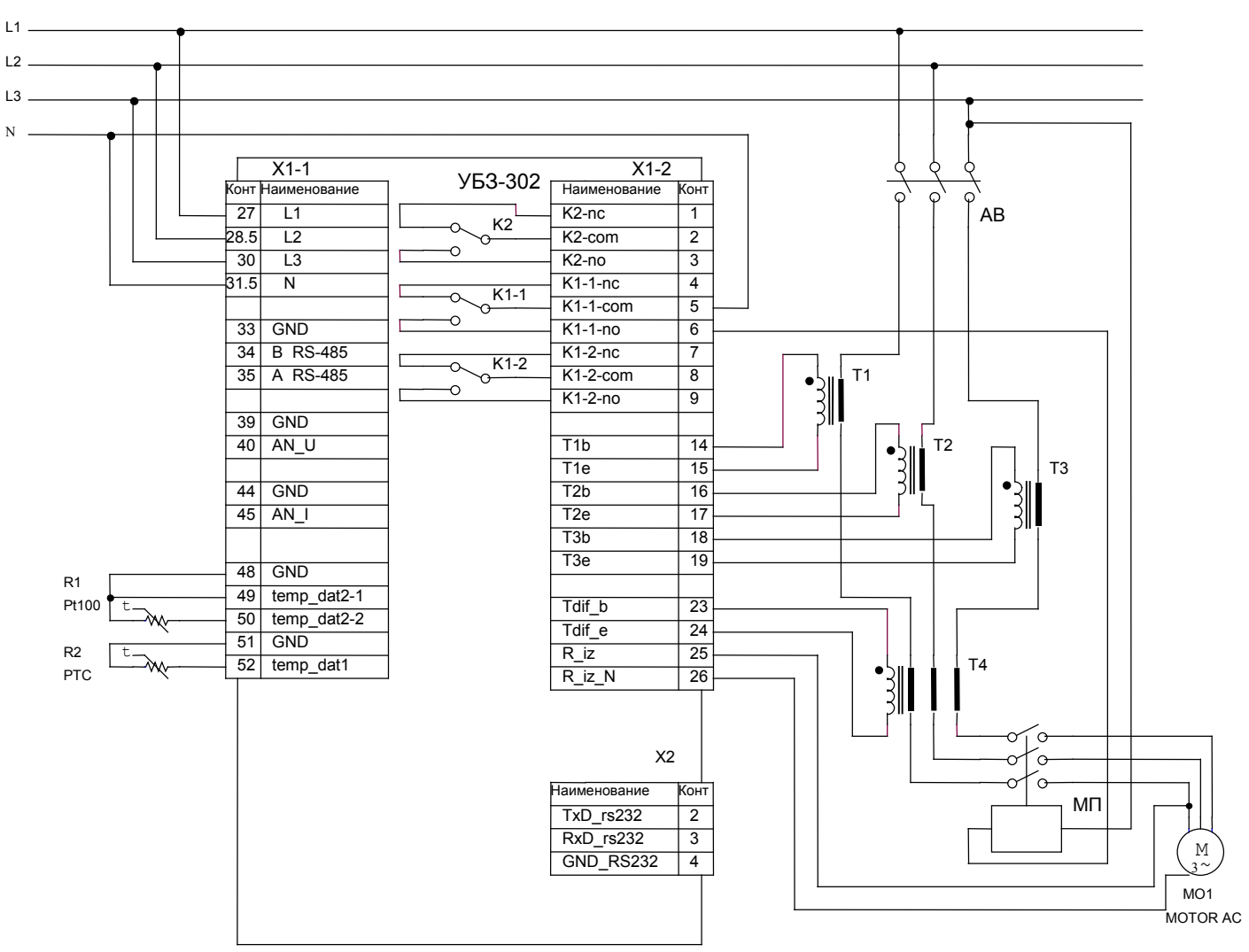

Реле К1 - реле нагрузки Реле К2 - функциональное реле

#### Рисунок 2.1 - Схема подключения УБЗ

## 24 ИСПОЛЬЗОВАНИЕ ПО НАЗНАЧЕНИЮ

П римечание-Приописании работы УБЗ предполагается, что описываемые защиты включены и все необходимые для работы датчики подключены.

#### 2.4.1 Работа УБЗ до включения реле нагрузки

### 2.4.1.1. Работа УБЗ после подачи питания (первое включение)

После подачи питания на индикатор мнемоники на 1-2 секунды выводится StA, а затем перед включением реле нагрузки УБЗ проверяет:

- уровень изоляции обмотки статора относительно корпуса двигателя (при сопротивлении изоляции ниже  $500 \pm 20$  кОм при rid=5 (1000  $\pm$  50 кОм при rid=10) нагрузка не включается);

- качество сетевого напряжения: полнофазность, симметричность, величину действую щего линейного напряжения;

- правильное чередование фаз, отсутствие их слипания.

При наличии лю бого из запрещаю щих факторов реле нагрузки не вклю чается, а на индикатор мнемоники выводится соответствую щий код аварии и загорается светодиод АВАРИЯ.

В зависимости от значения параметра SiP на индикатор выводится:

-линейное напряжение Uab при SiP=0;

-сопротивление изоляции (rid) при SiP=1;

-обратный отсчет времени АПВ в секундах (Att) при SiP=2.

П ри отсутствии запрещаю щих включение факторов включение реле нагрузки определяется значением параметра APd (работа УБЗ после подачи питания).

### 1) При Apd=0 реле нагрузки не включится. Для включения реле нагрузки в этом случае необходимо одновременно нажать кнопки ВВЕРХ и ВНИЗ.

2) При АРd=1 реле нагрузки включится через время АПВ.

3) При APd=2 реле нагрузки включится через 2 секунды после подачи питания.

Одновременно с вклю чением реле нагрузки загорается зеленый светодиод НАГРУЗКА. П осле вклю чения реле и до момента п уска двигателя (п уск двигателя определяется по превышению током нагрузки уровня 1,2 номинального тока) контроль и принятие решения по качеству напряжения сохраняется. Если в бестоковую паузу появились запрещаю щие факторы, то реле нагрузки отклю чается.

Работа УБЗ при разрешенном дистанционном управлении двигателем по интерфейсу RS-232/ RS-485 (dUd=1, dUd=2) рассматривается в п. 2.4.4.8.

## 2.4.1.2. **Работа УБЗ после отключения из-за аварии**

Работа УБЗ в этом случае аналогична работе при первом вклю чении, но вклю чение реле нагрузки не зависит от значения параметра APd.

Если после аварии запрещено АП В ("Arr=0"), то вклю чение двигателя невозможно до выключения питания УБЗ. Действие значения параметра Arr распространяется на все виды аварий, кроме аварий по напряжению . Для запрещения АП В при авариях по напряжению надо использовать параметры U<sup>=</sup>r , U<sub>=</sub>r, U<sup>n</sup>r.

2.4.2 **Работа УБЗ после включения реле нагрузки и включения двигателя** (появления токов больше 10% номинального тока двигателя).

УБЗ осуществляет контроль по напряжению и токам. Реле нагрузки отклю чается при срабатывании лю бой защиты из таблицы 2.8 за исклю чением:

- защит по напряжению ;

- по максимальной токовой защите при i  $=$  n = 1 (в этом случае индикация превышения есть, но реле нагрузки не отклю чается).

На индикатор может выводиться или ток фазы А двигателя или значение параметра, выбранного пользователем. Значение параметра, выбранного пользователем, может отображаться постоянно (SiC=0) или в течение 15 с, а затем возвращается индикация тока фазы А двигателя (SiC=1).

#### 2.4.3 **Работа функционального реле**

Функции, выполняемые функциональным реле, определяю тся параметром rrS.

П ри rrS =0 реле используется как реле сигнализации (светодиоды З/Т и РН не горят). Контакты реле замыкаю тся при лю бой аварии, перечисленной в таблице 2.8.

П ри rrS = 1 реле используется как реле времени (горит светодиод З/Т и РН): вклю чается через время, заданное параметром "rrt", после вклю чения реле нагрузки.

П ри rrS = 2 реле используется для переклю чения обмоток двигателя из звезды в треугольник (горит светодиод З/Т). В этом режиме реле нагрузки вклю чается также как и в режиме rrS=0, но через время, заданное параметром "rrt", оно выклю чается. Через время, заданное параметром "Ftt", после выключения реле нагрузки вклю чается функциональное реле.

П р и м е ч а н и е - Когда функциональное реле вклю чено, то контакты **1-2** разомкнуты, а контакты **2-3** замкнуты.

2.4.4 Работа с интерфейсом RS-485 по протоколу MODBUS в режиме RTU

УБЗ позволяет выполнять обмен данными с внешним устройством по последовательному интерфейсу по протоколу MODBUS. П ри выполнении обмена по интерфейсу RS-485 или RS-232 горит синий светодиод "ОБМЕН".

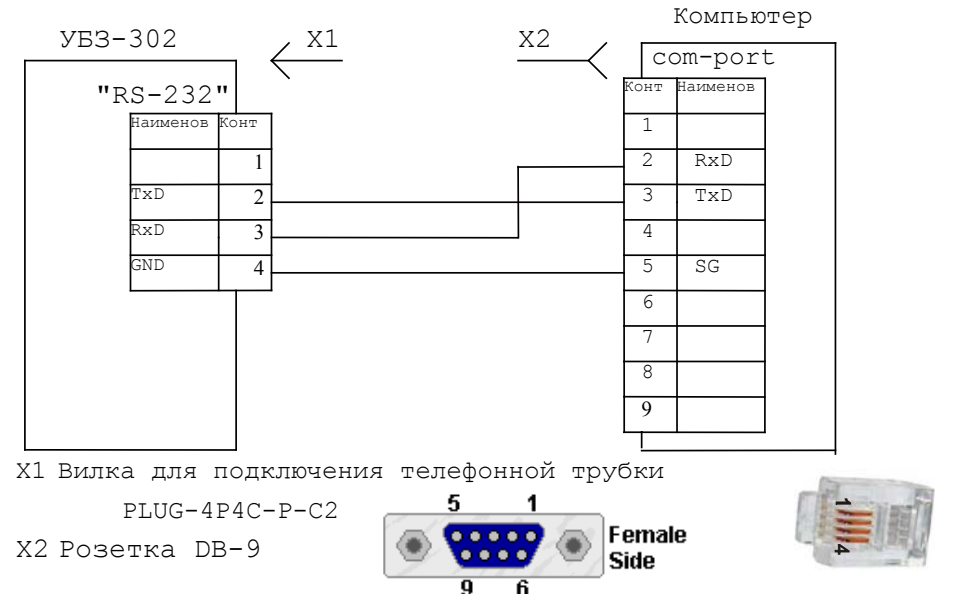

**Рисунок 2.2** - Схема подклю чения УБЗ-302 к компью теру

2.4.4.1 П араметры коммуникации:

- адрес устройства: 1-247 (параметр rSA);

- скорость передачи данных: 9600 бод, 19200 бод (параметр rSS);

- реакция на потерю связи: предупреждение и продолжение работы, предупреждение и остановка двигателя, продолжение работы с отсутствием предупреждения (параметр rSP);

- обнаружение времени превышения ответа: 1с-120с (параметр rSO);

- формат передаваемого слова – 8 бит, без контроля четности, два стоповых бита.

## 2.4.4.2 Управление УБЗ от компьютера

Связь компью тера с УБЗ осуществляется по последовательному интерфейсу. Схема подключения приведена на рисунке 2.2. Каждый УБЗ имеет индивидуальный коммуникационный адрес. Компью тер управляет каждым УБЗ, различая их по адресу.

УБЗ может работать в Modbus сетях, работающих в режиме RTU.

2.4.4.3. Протокол коммуникации

Обмен между компью тером и УБЗ осуществляется пакетами данных. Формат пакета данных приведен в таблице 2.1.

### Таблица 2.1

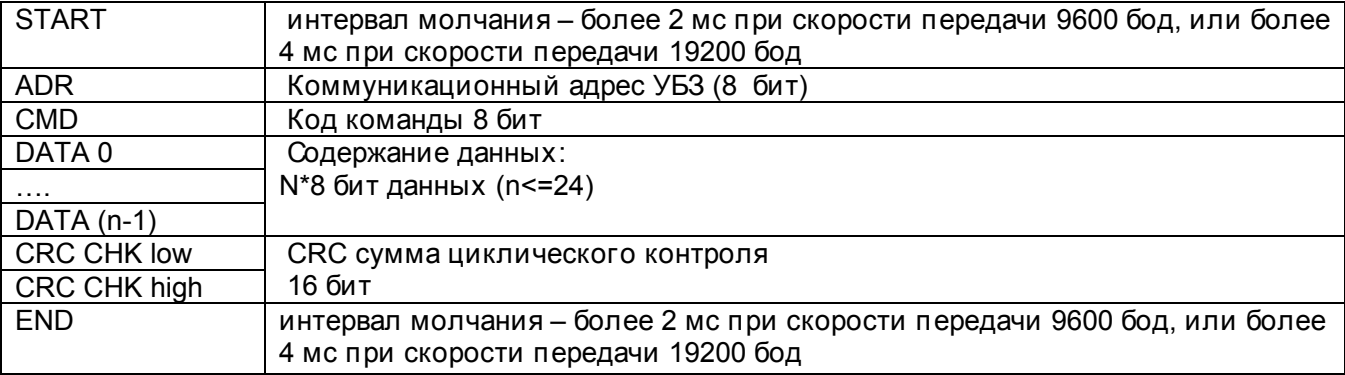

2.4.4.4 CMD (код команды) и DATA (символы данных)

Формат символов данных зависит от командных кодов.

## Код команды -0х03, чтение n- слов.

Для примера, чтение непрерывных 2 слов от начального адреса 2102Н в УБЗ с коммуникационным адресом 01Н (табл. 2.2).

## Таблица 2.2

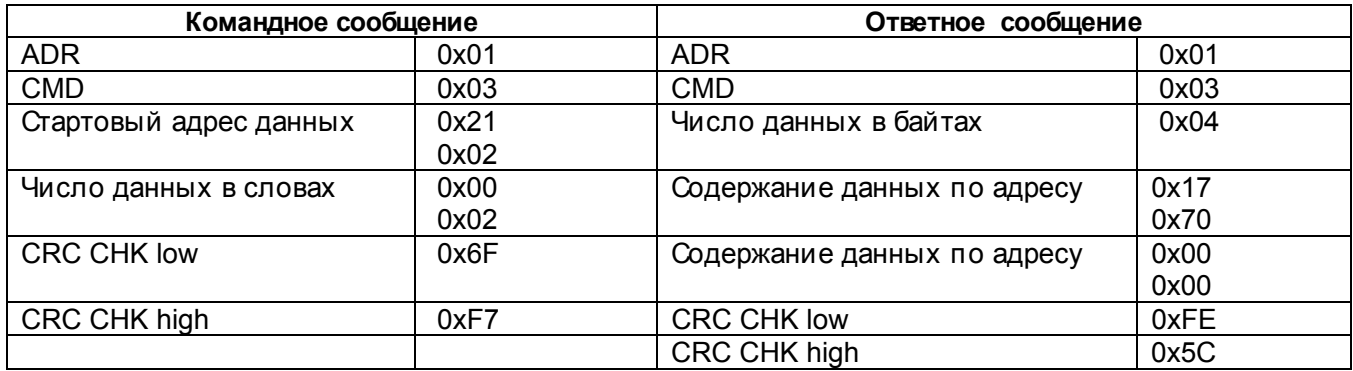

### Код команды 0х06, запись - одно слово

Использование данной команды не рекомендуется, так как запись некорректных данных может привести к отказу УБЗ.

Запись данных возможна только по адресам программируемых параметров (таблица 1.5), за исключением параметров, приведенных в таблице 2.3.

#### Таблица 2.3.

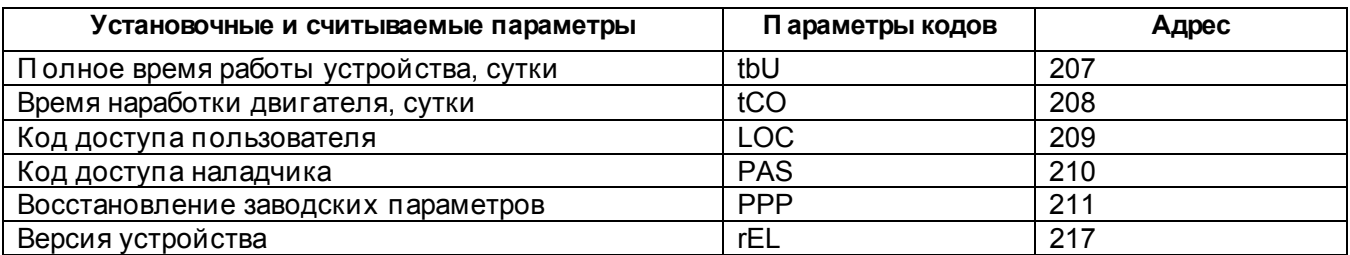

Запись параметра осуществляется независимо от установленной защиты наладчика (запись по линии связи имеет более высокий приоритет).

П ри записи нового значения параметра в ячейку, защищенную РМКУП , параметр автоматически выводится из этого режима.

Записываемые параметры должны быть кратны шагу, указанному в таблице 1.5.

**Для примера,** запись 1000 (0x03E8) в регистр с адресом 0x00A0 в УБЗ с коммуникационным адресом 01H.

## **Таблица 2.4**

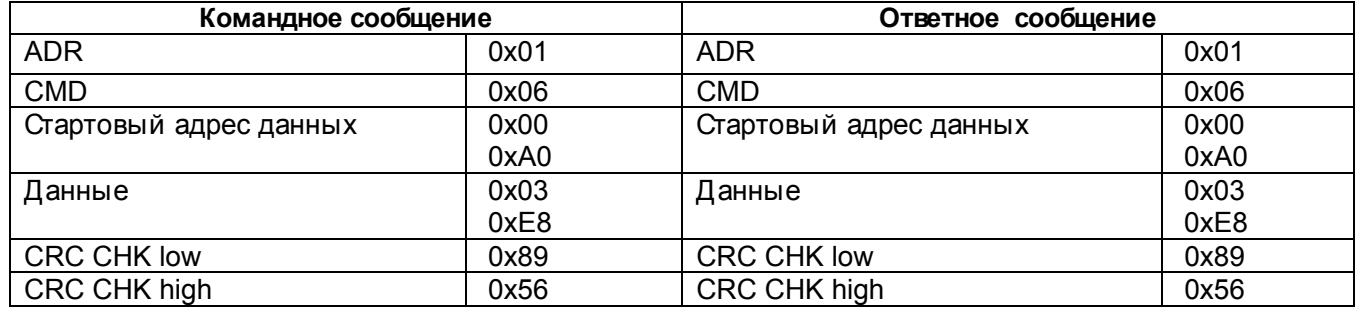

#### **Код команды 08h – диагностика.**

Функция 08h обеспечивает ряд тестов для проверки системы связи между компью тером и УБЗ, а также для проверки работоспособности УБЗ.

Функция использует поле подфункции для конкретизации выполняемого действия (теста).

## *П одфункция 00h - возвратданных запроса.*

Данные, переданные в поле данных запроса, должны быть возвращены в поле данных ответа. П ример запроса и ответа приведён на рисунке 2.3.

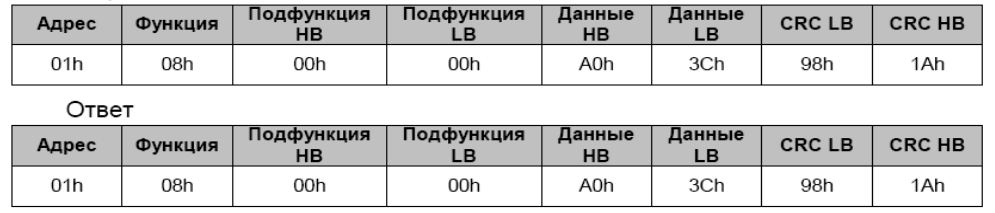

**Рисунок 2.3** - П ример запроса и ответа подфункции 00h - возврат данных запроса.

## *П одфункция 01h – рестартопций связи.*

П ериферийный порт УБЗ должен быть инициализирован и вновь запущен.

П ример запроса и ответа приведён на рисунке 2.4.

**Bannoc** 

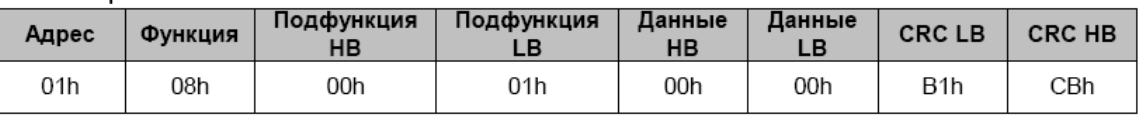

Ответ не возвращается

**Рисунок 2.4** - П ример запроса и ответа подфункции 01h - рестарт опций связи.

## 2.4.4.5 CRC – код циклического контроля

Контрольная сумма (CRC16) представляет собой циклический проверочный код на основе полинома A001h. П ередаю щее устройство формирует контрольную сумму для всех байт передаваемого сообщения. П ринимаю щее устройство аналогичным образом формирует контрольную сумму для всех байт принятого сообщения и сравнивает ее с контрольной суммой, принятой от передаю щего устройства. П ри несовпадении сформированной и принятой контрольных сумм генерируется сообщение об ошибке.

П оле контрольной суммы занимает два байта. Контрольная сумма в сообщении передается младшим байтом вперед.

Контрольная сумма формируется по следую щему алгоритму:

1) загрузка CRC регистра (16 бит) единицами (FFFFh);

2) исклю чаю щее ИЛИ с первыми 8 битами байта сообщения и содержимым CRC регистра;

3) сдвиг результата на один бит вправо;

4) если сдвигаемый бит = 1, исклю чаю щее ИЛИ содержимого регистра со значением A001h;

5) если сдвигаемый бит = 0, повторить шаг 3;

6) повторять шаги 3, 4, 5, пока не будут выполнены 8 сдвигов;

7) исклю чаю щее ИЛИ со следую щими 8 битами байта сообщения и содержимым CRC регистра;

8) повторять шаги 3 - 7, пока все байты сообщения не будут обработаны;

9) конечное содержимое регистра будет содержать контрольную сумму.

Пример программы CRC генерации кода с использованием языка С. Функция берет два аргумента: Unsigned char\* data <- a pointer to the message buffer Unsigned char length <- the quantity of bytes in the message buffer

The function returns the CRC value as a type of unsigned integer. Unsigned int crc chk(unsigned char\* data, unsigned char length)

```
\overline{\text{int}} i;
unsigned int reg_crc=0xFFFF;
while(length--)
 \{reg crc ^{\wedge} = *data++:
   for(i=0:i<8:i++){
     if(reg_crc & 0x01) reg_crc=(reg_crc>>1) ^ 0xA001; // LSB(b0)=1
       else reg crc=reg crc>>1;
    \}\mathcal{E}return reg crc;
ł
```
2.4.4.6 Адреса регистров

Адреса регистров измеряемых и вычисляемых параметров УБЗ приведены в таблице 1.4. Адреса регистров программируемых параметров приведены в таблице 1.5.

Дополнительные регистры и их назначение приведены в таблице 2.5.

## Таблица 2.5

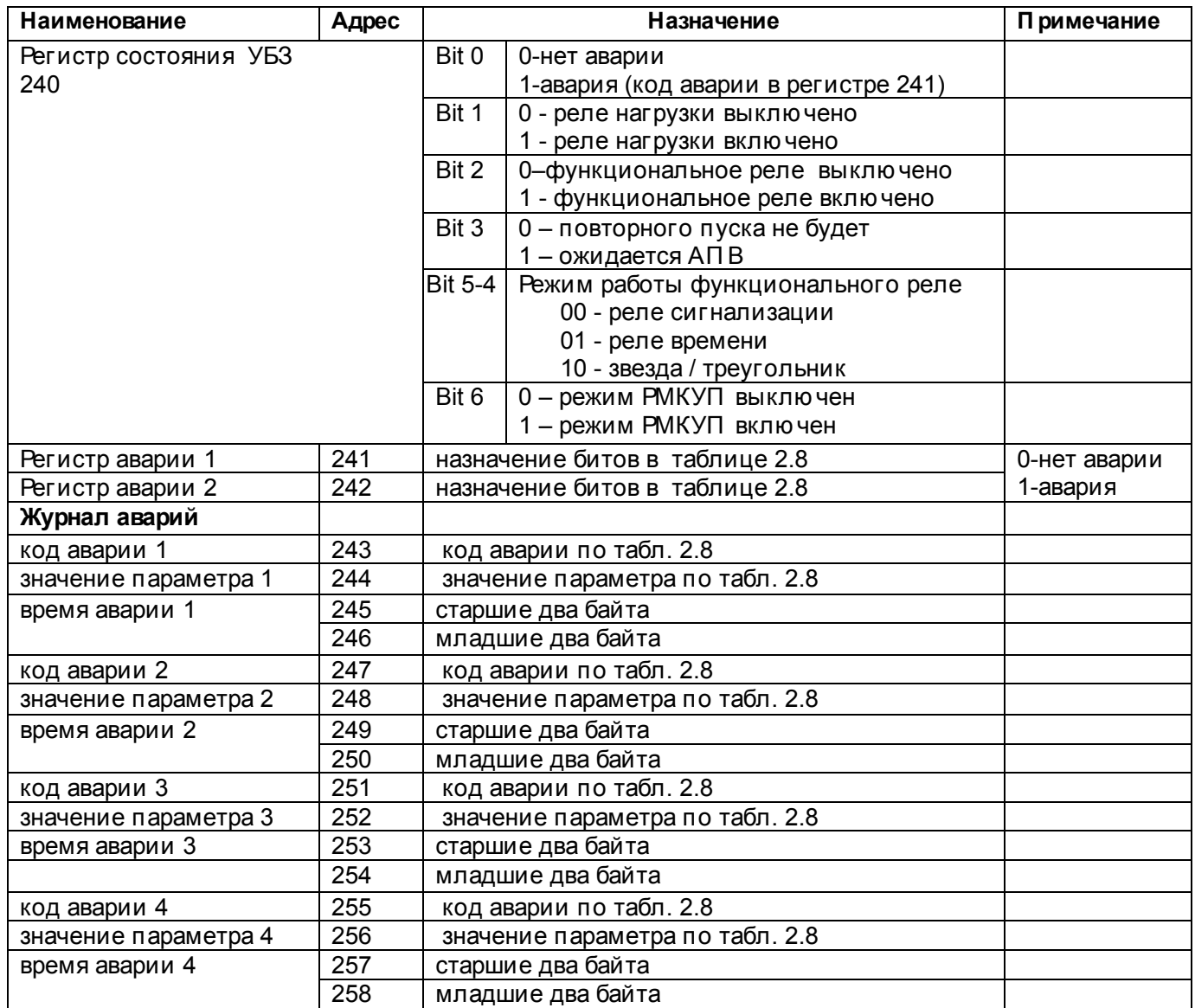

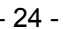

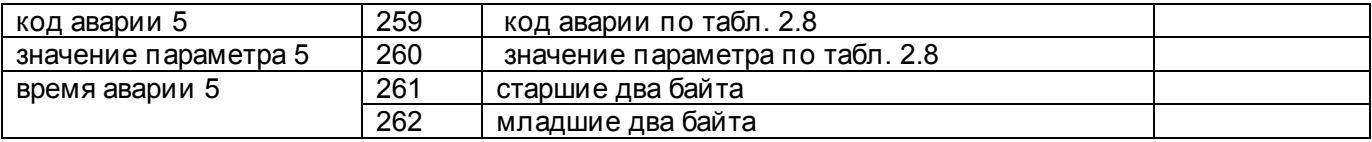

Примечания:

1 Время аварии – это время, прошедшее с момента подачи питания на УБЗ до момента возникновения аварии. Измеряется в минутах.

2 При поставке УБЗ или после установки заводских параметров (п.2.4.4) в журнал аварии записан код ошибки 40 и значение параметра 10000.

### 2.4.4.7 Обработка ошибок связи

В случае возникновения ошибочной ситуации при принятии кадра (ошибка паритета, ошибка кадра, ошибка контрольной суммы) УБЗ ответ не возвращает.

В случае возникновения ошибки в формате или значении передаваемых данных (неподдерживаемый код функции и т. д.) УБЗ принимает кадр запроса и формирует ответ с признаком и кодом ошибки. Признаком ошибки является установленный в единицу старший бит в поле функции. Под код ошибки отводится отдельное поле в ответе. Пример ответа приведен на рисунке 2.5.

Коды ошибок приведены в таблице 2.6.

Запрос - функция 30h не поддерживается

| Адрес | Функция | Данные | <b>CRC LB</b> | <b>CRC HB</b> |
|-------|---------|--------|---------------|---------------|
| 01h   | 30h     |        | XXh           | XXh           |

Ответ

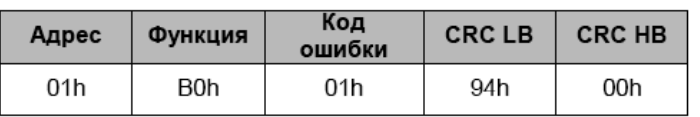

Рисунок 2.5 - Пример ответа после возникновения ошибки.

## Таблица 2.6

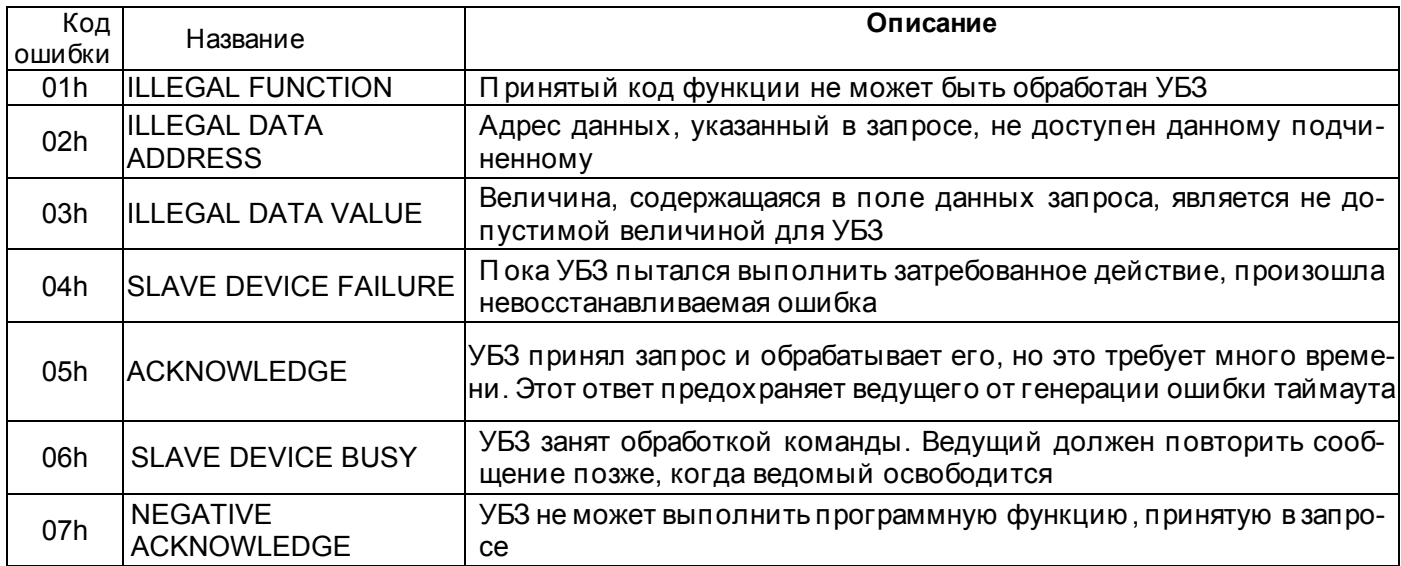

2.4.4.8 Дистанционное управление двигателем по интерфейсу RS-232/RS-485.

Работа УБЗ в режиме дистанционного управления определяется параметром dUd.

При dUd=0 дистанционное управление двигателем запрещено.

При dUd=1 УБЗ после подачи питания работает так же, как и при выклю ченном дистанционном управлении (нормальная работа устройства), но разрешается запись в регистр команд R COMMAND.

При dUd=2 УБЗ включит двигатель только после поступления соответствую щей команды по интерфейсу RS-232/RS-485.

Значение R COMMAND учитывается алгоритмом работы УБЗ при dUd=1, dUd=2. Если dUd=0 и пользователь устанавливает dUd=1 или dUd=2, то в R COMMAND будет записан 0. Перечень возможных установок регистра команд приведен в таблице 2.7.

Eсли dUd=1, то после включения питания в регистр команд будет записана 1 (нормальная работа устройства). Если dUd=2, то после вклю чения питания в регистр команд будет записан 0 (двигатель выклю чен до поступления команды на включение).

### Таблица 2.7

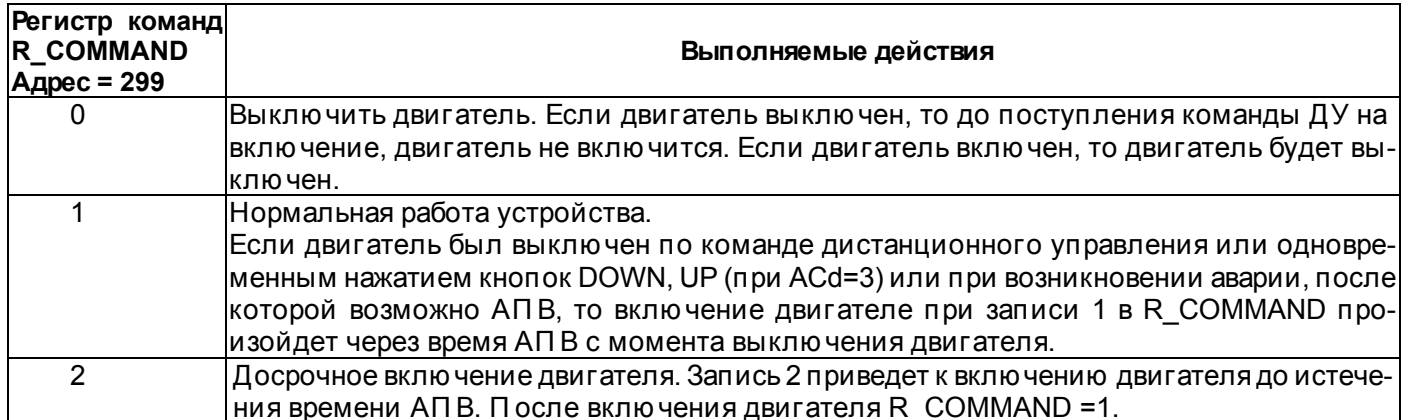

2.4.5 Система аварийных состояний

При возникновении аварийного состояния УБЗ:

- на индикатор мнемоники выводится код аварии в соответствии с таблицей 2.8;

- на индикатор значения выводится значение параметра, по которому возникло аварийное состояние (если данное аварийное состояние не имеет численного значения, на индикатор выводится "---");

-загорается красный светодиод АВАРИЯ (постоянным светом, если АПВ не будет и мигающим, если ожидается АПВ);

-реле нагрузки выключается:

- функциональное реле включается (при rrS=0).

Если УБЗ определяет несколько различных типов аварий одновременно, то коды аварий и значения параметров выводятся последовательно, один за другим.

Если разрешено АПВ, то на индикатор выводятся коды аварий и время, оставшееся до АПВ (если время ожидания по тепловой перегрузке двигателя больше времени АПВ, то выводится время ожидания).

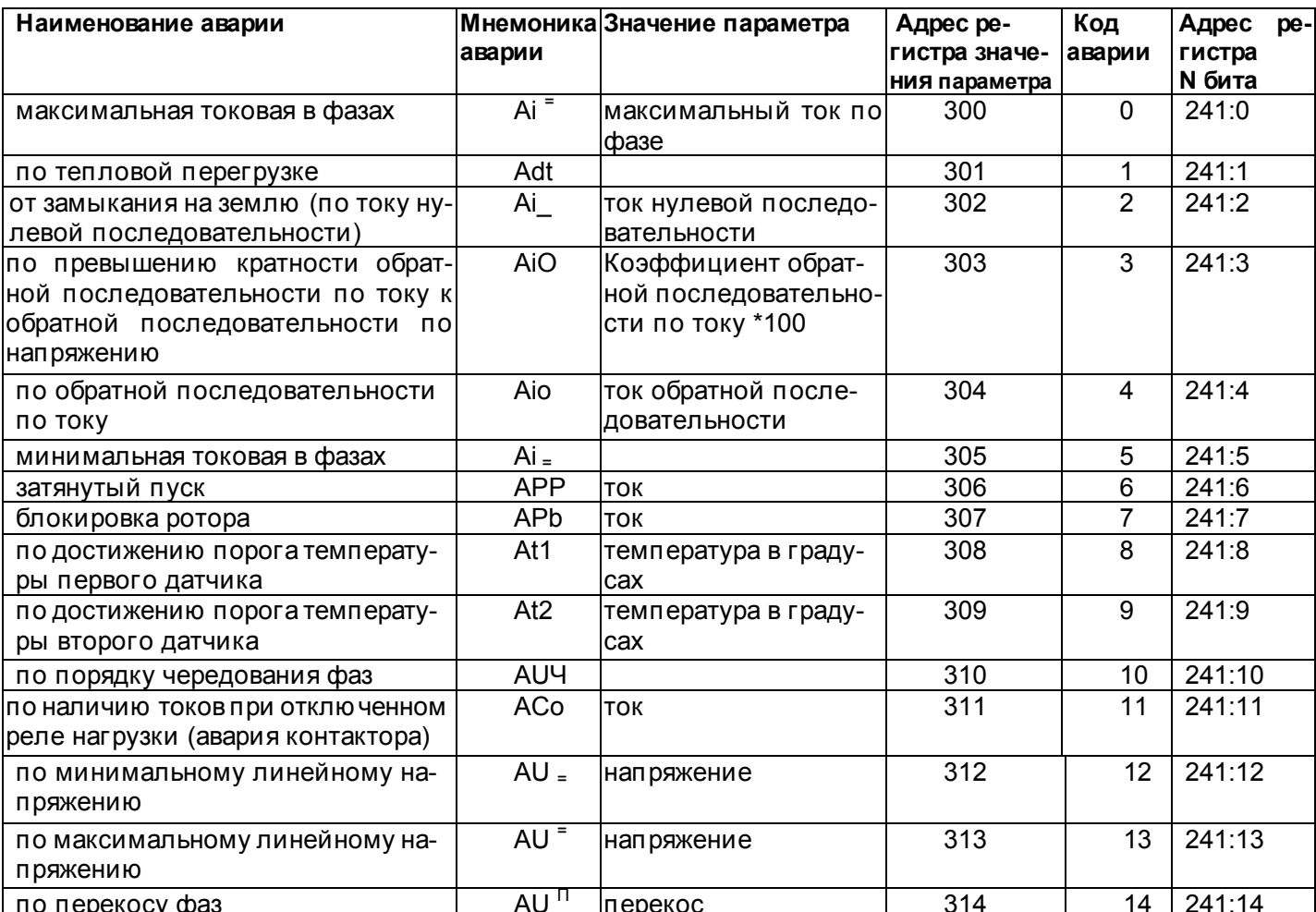

## Таблица 2.8 - Коды аварий

### Продолжение таблицы 2.8

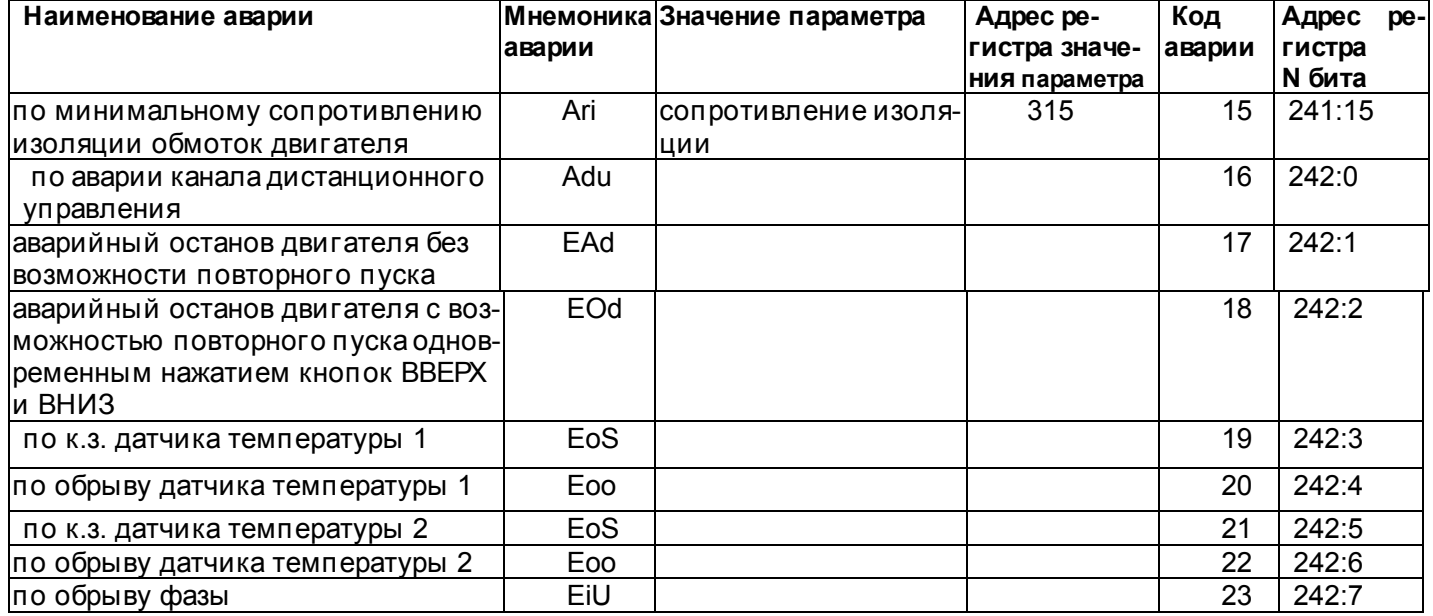

#### 2.4.6 Журнал аварийных состояний

При отключении реле нагрузки в случае аварии. УБЗ записывает в свою память код этой аварии, значение параметра. по которому произошла авария и время ее возникновения.

П римечание - Время аварии определяется по внутренним часам УБЗ. Так как УБЗ не имеет встроенного источника питания, то время, в течение которого на УБЗ не было питания, не учитывается.

Число одновременно сохраняемых кодов аварий - пять. При возникновении последующих аварий, информация об аварии записывается на место самой давней по времени аварии.

Для просмотра журнала необходимо нажать кнопку ЗАП/СБР/ВЫ Б.

Светодиод УСТАНОВКА загорится в мигающем режиме, а на индикаторы УБЗ будет выведена первая строка из табл.2.9. Просмотр журнала осуществляется нажатием кнопок ВВЕРХ и ВНИЗ.

Для выхода из режима просмотра журнала необходимо нажать кнопку ЗАП/СБР/ВЫ Б или выход произойдет автоматически через 30с после последнего нажатия на какую-либо кнопку.

Информация об аварии выводится на индикаторы УБЗ в виде, приведенном в табл. 2.9.

#### Таблица 2.9

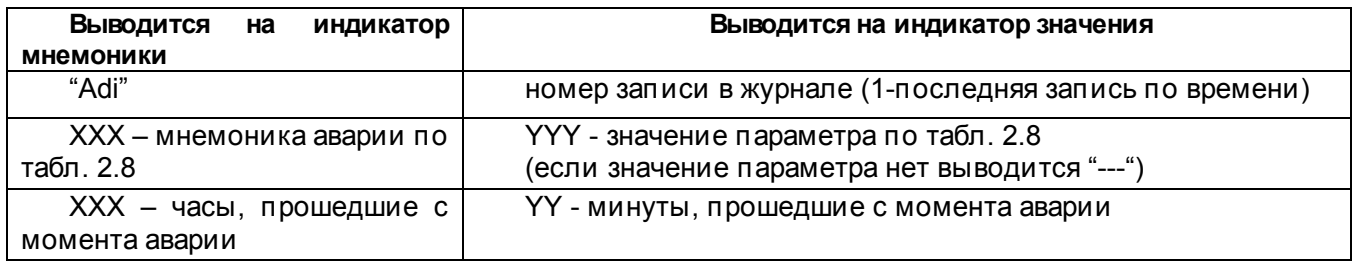

2.4.7 Управление двигателем с лицевой панели УБЗ

В зависимости от значения параметра ACd, возможно управление реле нагрузки УБЗ одновременным нажатием кнопок ВВЕРХ и ВНИЗ (если УБЗ не находится в режиме блокирования клавиатуры):

ACd=0 - нет реакции;

ACd=1 (разрешен пуск двигателя) - реле нагрузки включится, если время АПВ не истекло;

ACd=2 (аварийное отключение двигателя) - реле нагрузки выключится с выдачей кода аварии "AAd"). Повторный пуск двигателя возможен только после обесточивания и повторной подачи питания на УБЗ;

ACd=3 (разрешен пуск и останов двигателя) - реле нагрузки отключается с выдачей кода "AOd". Для включения необходимо повторное нажатие кнопок ВВЕРХ и ВНИЗ.

Примечание-Привыборе параметра "APd=0" (после подачи питания пуск двигателя вручную с лицевой панели УБЗ) и "ACd=0" (управление двигателем вручную запрешено) реле нагрузки не включится.

## - 27 -

## **3. ТЕХНИЧЕСКОЕ ОБСЛУЖИВАНИЕ**

#### <span id="page-26-0"></span>3.1. МЕРЫ БЕЗОП АСНОСТИ

#### **П ри проведении технического обслуживания УБЗ-302 питание должно быть отключено!**

### 3.2 П ОРЯДОК ТЕХНИЧЕСКОГО ОБСЛУЖИВАНИЯ

Рекомендуемая периодичность технического обслуживания - каждые шесть месяцев.

Техническое обслуживание состоит из визуального осмотра, в ходе которого проверяется надежность подсоединения проводов к клеммам УБЗ, отсутствие сколов и трещин на его корпусе.

### **4. ТРАНСП ОРТИРОВАНИЕ И ХРАНЕНИЕ**

УБЗ-302 в упаковке производителя должны храниться в закрытых помещениях с температурой от минус 45 до +75 °C и относительной влажностью не более 80 % при отсутствии в воздухе паров, вредно действую щих на упаковку и материалы устройства.

П ри транспортировании УБЗ-302 потребитель должен обеспечить защиту устройства от механических повреждений.

## **5. СРОКИ СЛУЖБЫ И ГАРАНТИИ ИЗГОТОВИТЕЛЯ**

Срок службы УБЗ-302 10 лет. По истечении срока службы обратиться к изготовителю.

П редприятие-изготовитель гарантирует безотказную работу УБЗ-302 в течение трех лет после даты продажи, при условии:

- правильности подклю чения;
- целостности пломбы ОТК изготовителя;
- целостности корп уса, отсутствии следов вскрытия, трещин, сколов, прочее.

Кривая стандартной обратно зависимой выдержки времени SIT

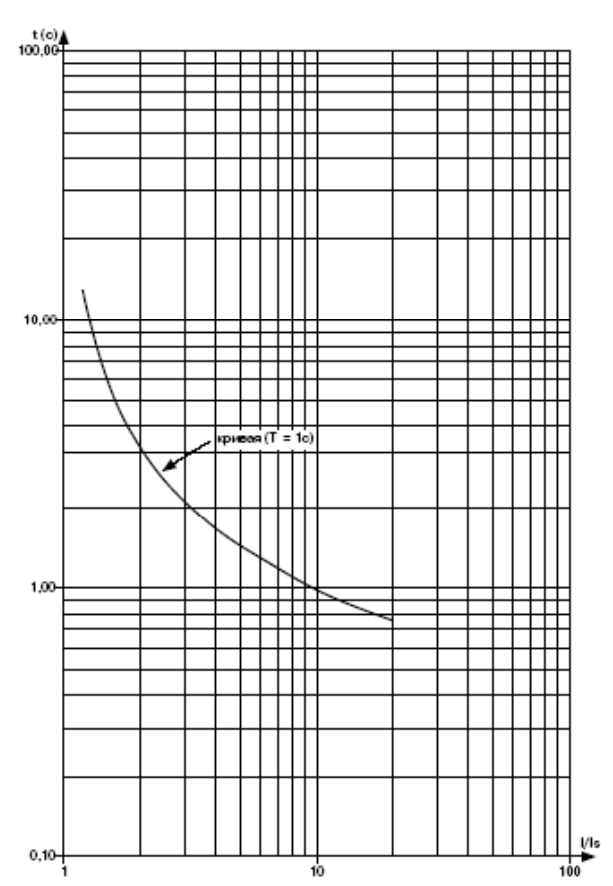

#### Кривая чрезвычайно обратно зависимой выдержки времени EIT

 $^{t (c)}_{1000,00}$ 

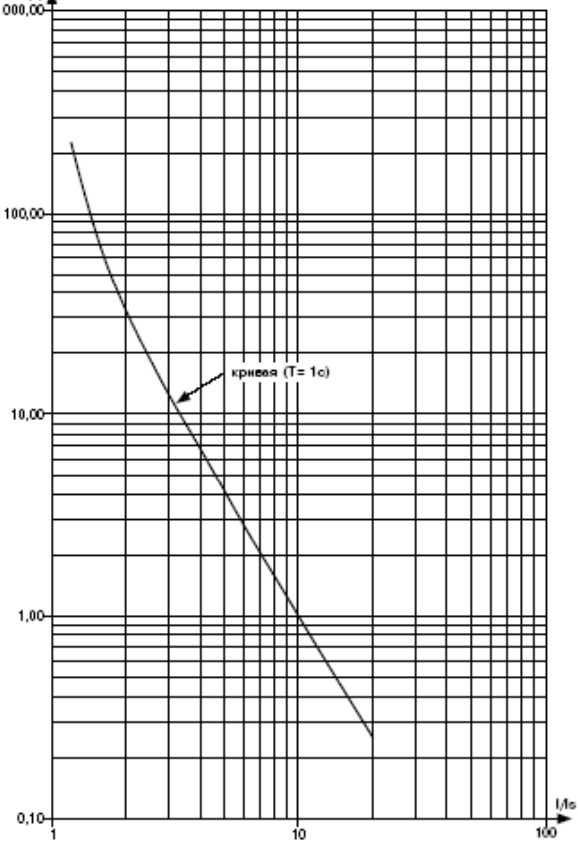

Кривая очень обратно зависимой выдержки времени VIT или длительно обратно зависимой выдержки времени LTI

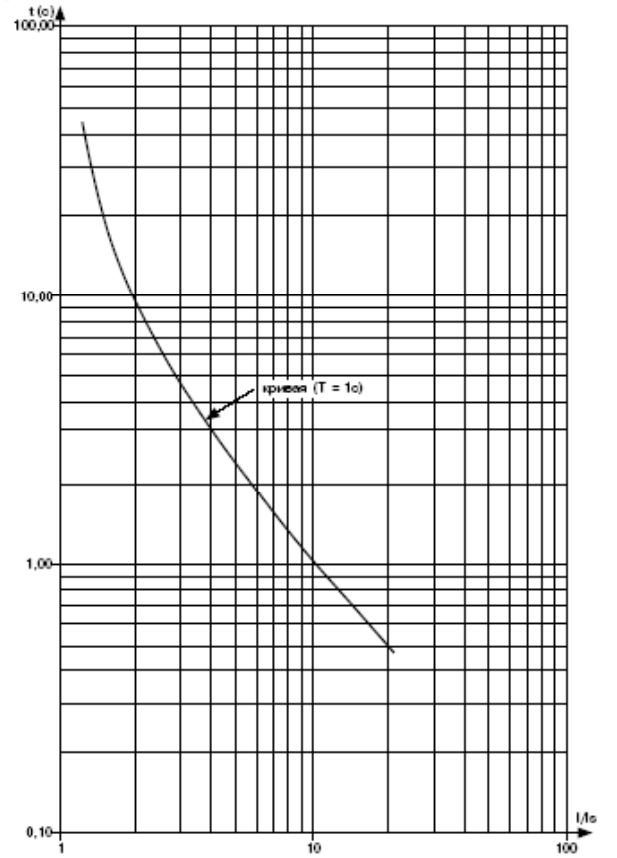

Кривая ультра обратно зависимой выдержки времени UIT

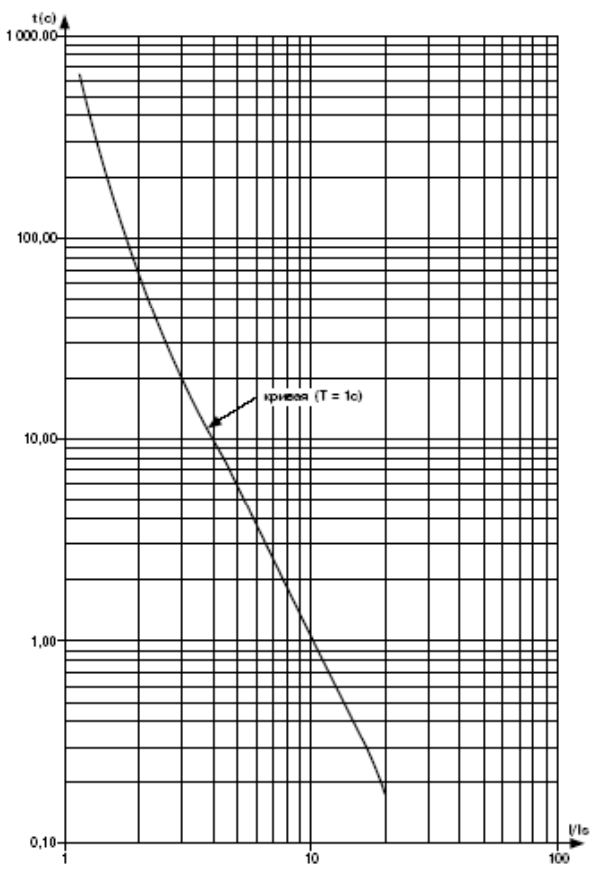

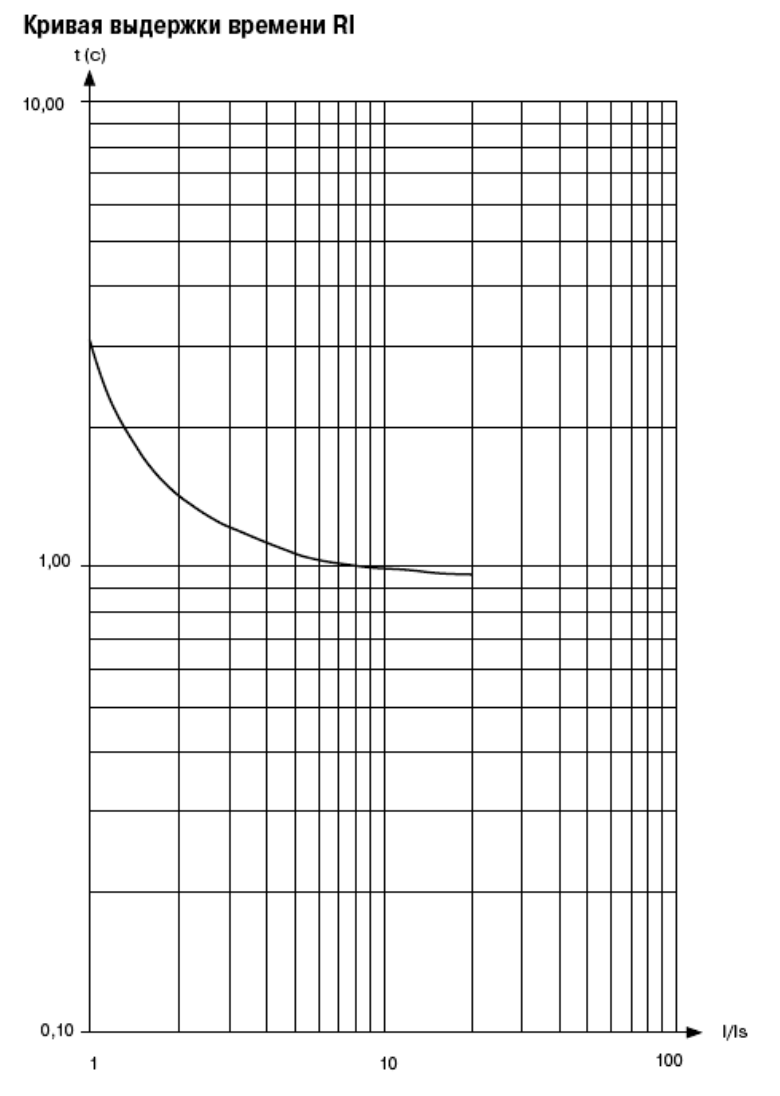

### П РИЛОЖЕНИЕ 2 - Работа УБЗ по управлению двигателем с переключением обмоток при пуске из звезды в треугольник.

Если до включения двигателя не требуется измерять сопротивление изоляции обмоток относительно корпуса двигателя, то допускается подключать УБЗ по упрощенной схеме в соответствии с рисунком П1.

Если до включения двигателя требуется измерение сопротивления изоляции обмоток относительно корпуса, то подключение УБЗ должно соответствовать рисунку П2.

При работе УБЗ в режиме звезда-треугольник допускается управление двигателем следую щими способами:

- выключение/включение двигателя внешним автоматом (пускателем) одновременно со снятием/подачей питания УБЗ;

- управление двигателем с лицевой панели УБЗ;

- управление двигателем по интерфейсу RS-232/RS-485.

Категорически запрещается выключение двигателя внешним автоматом (пускателем) без снятия питания с УБЗ. Как исклю чение, допускается после отклю чения двигателя внешним автоматом (пускателем), дополнительно выключить двигатель с лицевой панели УБЗ или по интерфейсу RS-232/RS-485 во избежание прямого пуска на треугольнике.

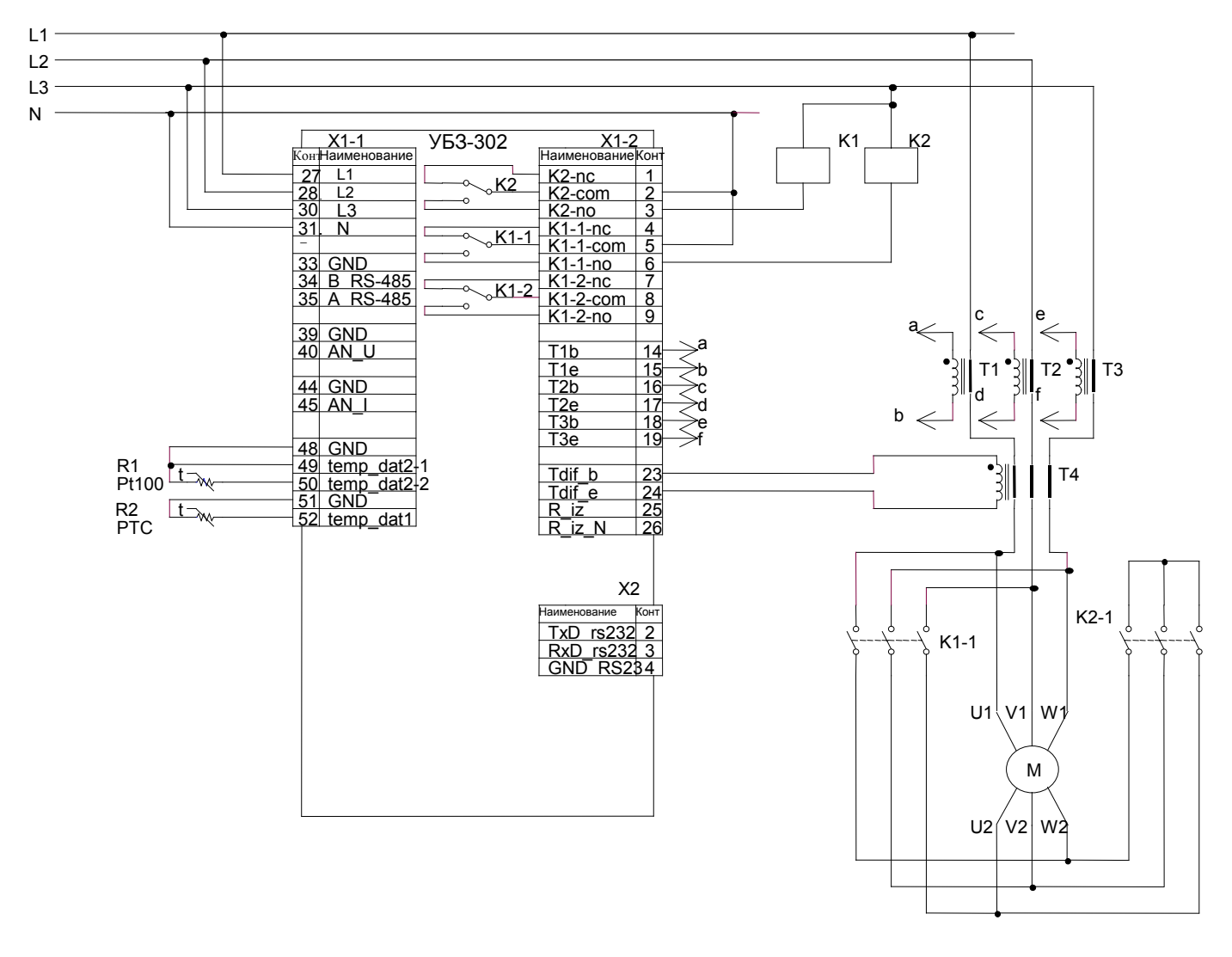

К1 – пускатель включения обмоток двигателя треугольником К2- пускатель включения обмоток двигателя звездой

> Рисунок - П 1. Схема включения УБЗ для работы двигателя с переключением звезда – треугольник при отсутствии контроля изоляции двигателя

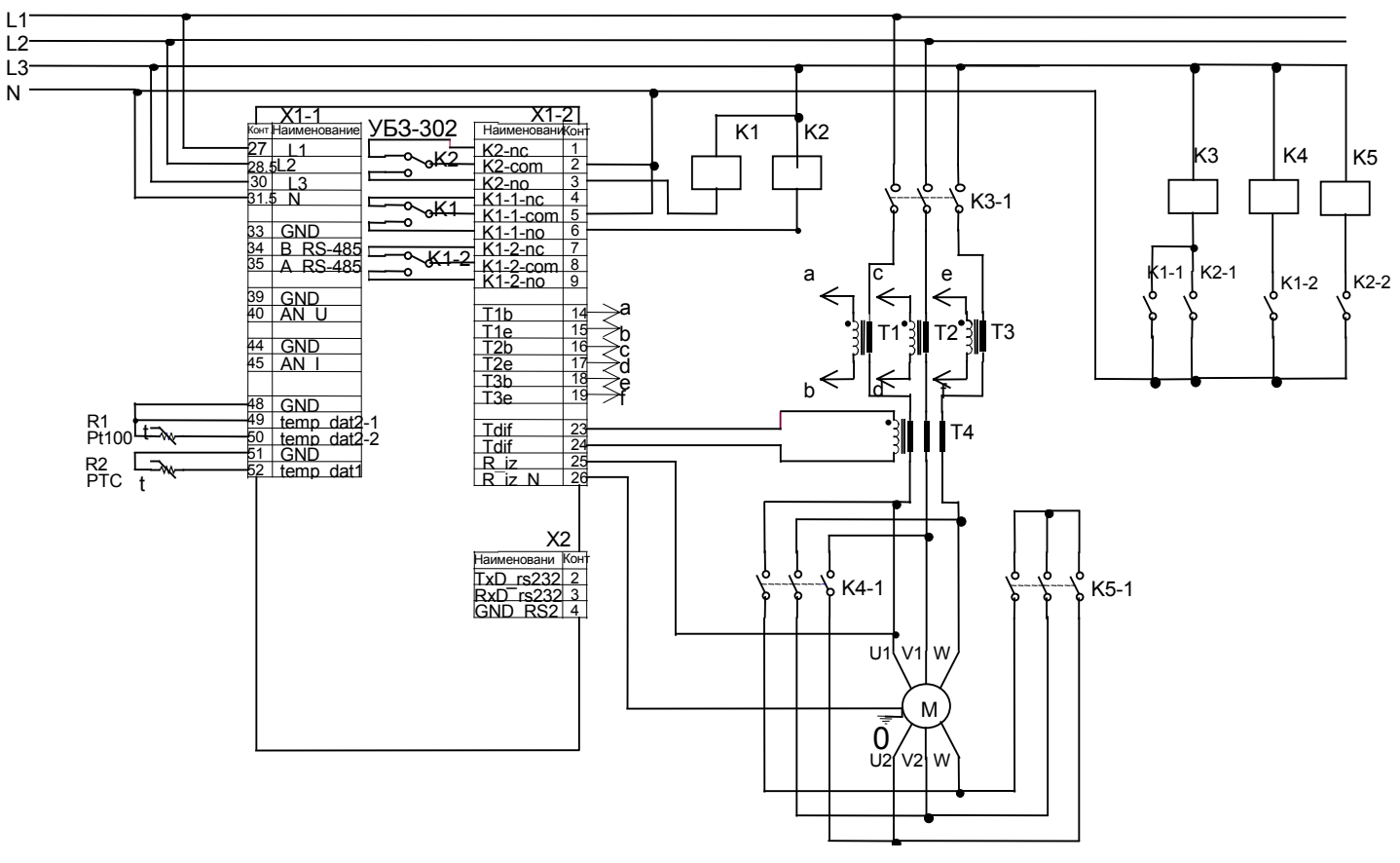

К1- промежуточное реле включения обмоток двигателя треугольником

К2 - промежуточное реле включения обмоток двигателя звездой

КЗ- пускатель включения двигателя

К4 – пускатель включения обмоток двигателя треугольником

К5- пускатель включения обмоток двигателя звездой

Рисунок - П 2. Схема включения УБЗ для работы двигателя с переключением звезда - треугольник с контролем изоляции двигателя